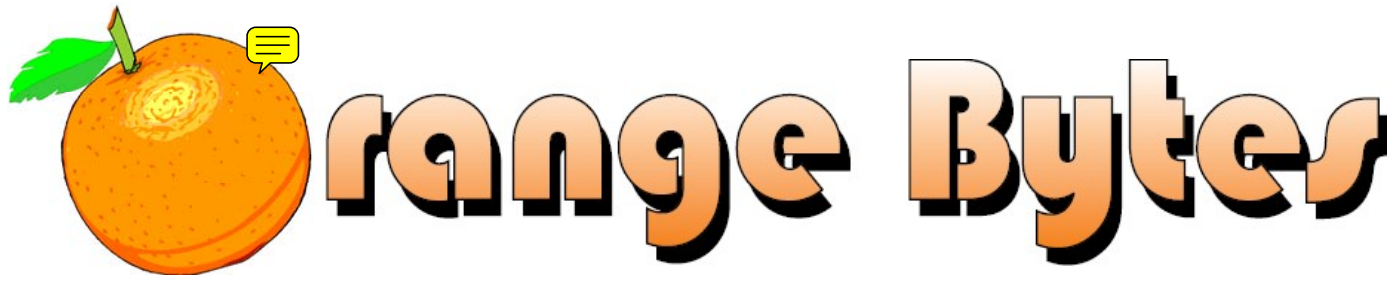

**Award Winning News Magazine of the North Orange County Computer Club \*** 

### Vol 32 • No 11 November 2007 and the state of the state of the state of the NOVEMBER 2007

## **Main Meeting, November 4**

On Sunday, November 4, 2007, we will have a presentation by D-Link Systems. They offer a full range of networking and other products, such as KVM (keyboard, video, mouse) switchers, video conferencing hardware, wireless media players, etc.

### **More meeting details on Page [3](#page-2-0)**

*Note: Daylight Savings Time ends on November 4th, one week later than previous years. See P[age 18.](#page-17-0)*

### **[Book Sale - see p. 15](#page-13-0) Attention NOCCC Members**

The Orange Bytes is available in PDF format at [www.noccc.org/bytes.](http://www.noccc.org/bytes) Old issues from the past few years are there. NOCCC members are given access to the latest issue before the printed copy is available.

### **Other News and Events**

The next eWaste collection and NOCCC Consignment Table will be held during the January 2008 meeting.

### **More information on Page [5](#page-4-0)**

### NOCCC Meeting - November 4th

### *NOCCC - Thirty-one years and still computing!*

### **9:00 a.m.**

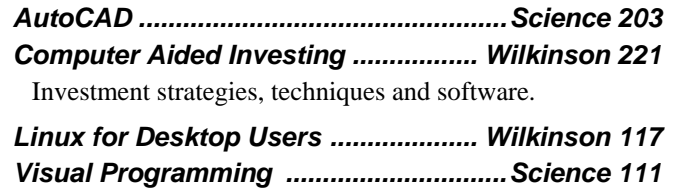

Visual Basic and Visual Basic Script.

Visual  $C_{++}$  and Visual J $++$  for beginners.

### **10:30 a.m.**

*AmiBroker SIG..................................... Wilkinson 221*  Beginners and existing users share ideas and learn to use and apply AmiBroker for investing and trading.

*Digital Photography ................................. Irvine Hall*  Converting color photographs to Black and White.

*Linux for Advanced Users ................. Wilkinson 117* 

*Computer Security .................................Science 203*  Security concerns when using Google on the Internet.

*Understanding Operating Systems.......Science 111*  Get help with DOS, Windows 3.1, Windows 9x, OS/2, etc.

### **12:00 Noon**

*PIG SIG........................................... Argyros Cafeteria*  Get together and talk during lunch. Held in the Argyros cafeteria.

### **12:30 p.m.**

*Hardware Essentials...............................Science 109*  Configuring and optimizing your hard disk drive.

*OS/2 News and Installation ....................Science 203 PC Q & A - Jim Sanders .......................... Irvine Hall*  Discussion of **xplorer<sup>2</sup>**, a replacement for Windows Explorer. Plus other questions answered and problems solved.

### **2:00 p.m. Main Meeting, Irvine Hall**

### **NOCCC website: http://www.noccc.org**

Future Meeting Dates in 2007, 2008 Dec 2, Jan 6, Feb 3, Mar 2, Apr 6

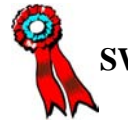

 **SWUG 1st Prize in 2004, 2005, 2006, APCUG 2nd Prize in 2003, 2004, 2005 Founded April 1976** 

### **Table of Contents**

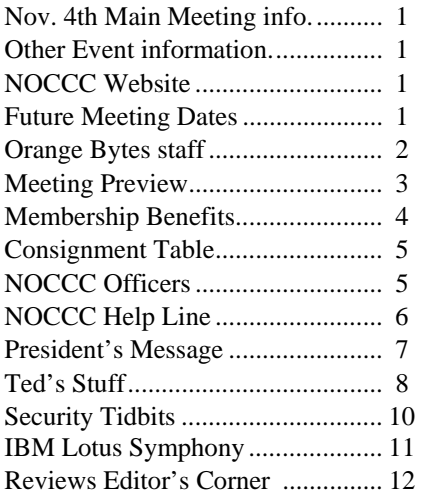

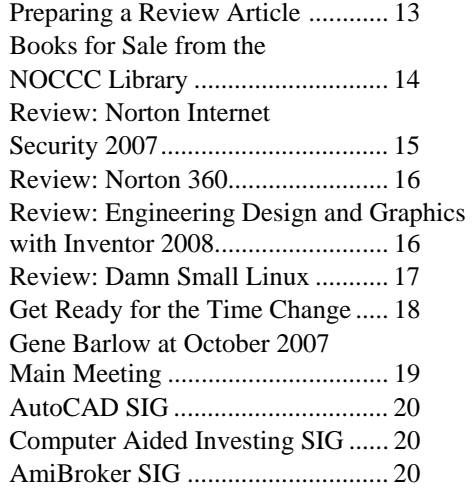

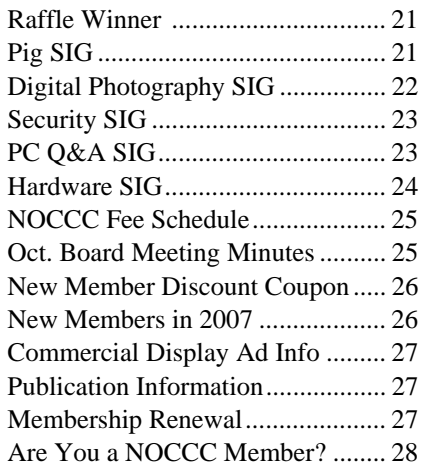

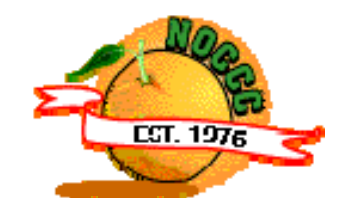

# Celebrating 31 years of "Friends Helping Friends"

### Orange Bytes Staff

### **Publication Chairman**

Open ................................... [publications@noccc.org](mailto:publications@noccc.org)

**Editor** - *Oversees, edits, and makes final selections of the articles to be included in the Bytes.*  Open ............................................. [editor@noccc.org](mailto:editor@noccc.org)

### **Associate Editor/Production** - *Lays out and*

*formats in Word the articles received from the editor, prints, and submits camera-ready copy of the Bytes to the printer.*  Steven Breitbart • (714) 373-5249 [smbreitbart@verizon.net](mailto:smbreitbart@verizon.net)

**Contributing Editors –** *Write articles for the Bytes*. Open

**Reviews Editor** - *Communicates with the vendors and the members who evaluate products and write the reviews. Makes sure members meet deadlines. Sends a copy of the Bytes to vendors of products we review.* 

Ted Littman  $\cdot$  (714) 779-1936.... [reviews@noccc.org](mailto:reviews@noccc.org)

**Copy Editor -** *Does final proofing of Bytes for typos and misspellings. Ted Littman • (714) 779-1936.. [reviews@noccc.org](mailto:reviews@noccc.org)*

**Classified Advertising -** *Obtains members' computer- related non-commercial ads. Open …………………… [publications@noccc.org](mailto:publications@noccc.org)*

**Help Line -** *Maintains the volunteer list, and the software and hardware subjects for which they are willing to answer questions. Ted Littman • (714) 779-1936 [tedlit@roadrunner.com](mailto:tedlit@roadrunner.com)* 

### **VOLUNTEERS NEEDED**

The following positions are available: **Circulation** - *Oversees mailing and distribution.*

**Commercial Swap Meets -** *Distributes the Orange Bytes and NOCCC material at swap meets.*

**Commercial Advertising -** *Obtains ads from both national and local vendors for the Bytes; the success of this helps the club finances.*

### November 4th Meeting Preview

<span id="page-2-0"></span>*COMPUTER AIDED INVESTING SIG (Special Interest Group)*  9:00 a.m., Wilkinson 221. We will continue the discussion thread to help sort out what works and what doesn't, and some new ideas to try.

*AMIBROKER SIG* 10:30 a.m., Wilkinson 221. We will continue on trading systems that can achieve over 30% average annual returns, refining and adding to them.

*DIGITAL PHOTOGRAPHY SIG* 10:30 a.m. Irvine Hall. We will examine several methods to convert color photos into Black & White. Some are easy and some do a better job. Attend the SIG and help pick future program topics.

*COMPUTER SECURITY SIG* 10:30 a.m. Science 203. Should we be concerned about security when we are using Google on the Internet?

*HARDWARE ESSENTIALS SIG* 12:30 p.m., Science 109. Different ways of setting up one or more physical drives, multiple disk partitions, naming conventions, defragmenting software, backing up, etc. **Attention NOCCC Members** 

*PC Q&A SIG* – 12:30 p.m. Irvine Hall – Using a program called Explorer2 to replace Windows Explorer.

#### *MAIN MEETING*

2:00 p.m., Irvine Hall - On November 4, 2007, we will have a presentation by a representative from D-Link Systems, [www.dlink.com,](http://www.dlink.com/) who will discuss their full range of networking and other products such as KVM (keyboard, video, mouse) switchers, video conferencing hardware, wireless media players, etc.

*MEMBER-ONLY PRIZES* Requires wearing your

membership badge to get a free ticket.

1) **Norton AntiVirus 2007 Software**

2) Plus More!

**THE CLUB RAFFLE** items this month are:

#### 1) **Norton Internet Security 2007 Suite Software**

- 2) Book: Virtual Honeypots
- 3) Plus More!

**Help your club. Sponsor a new member by January 6, 2008 and be rewarded. New members get a cut-rate membership fee their 1st year. See page 26 for details and an application coupon.**

### **SIG list**

Contact the SIG leaders by e-mail, preferably, rather than by telephone.

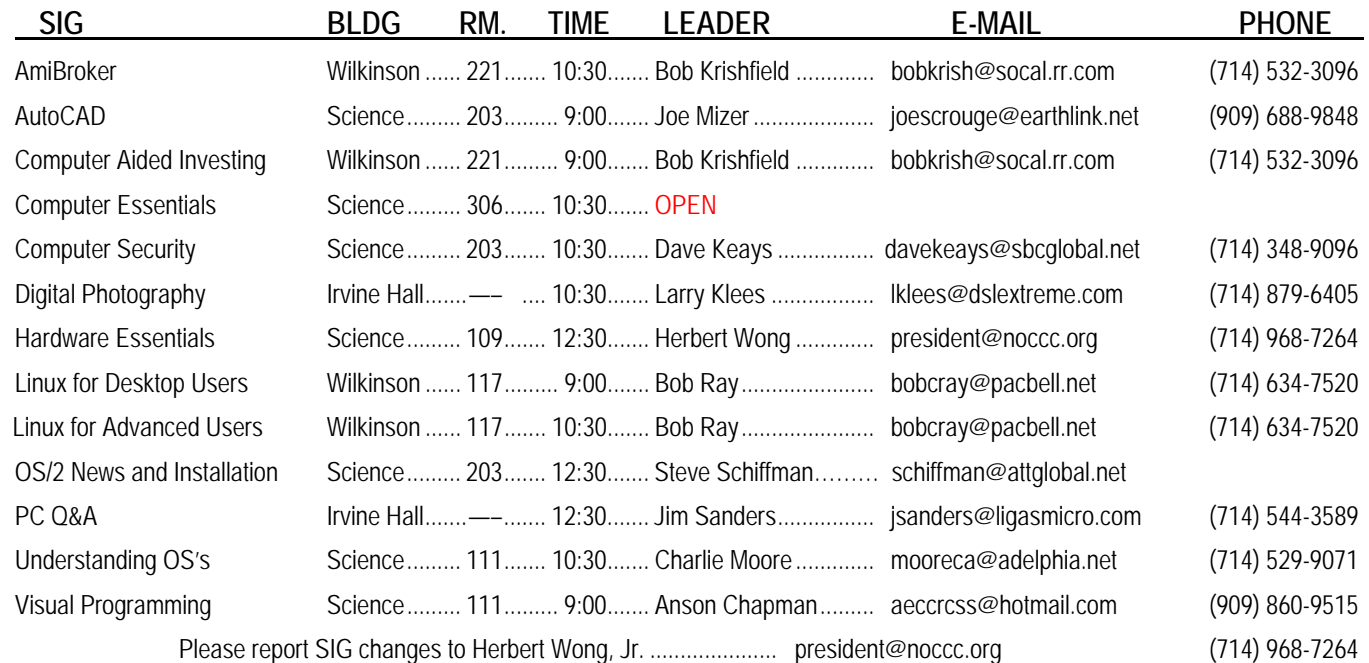

### Membership Benefits

 As a valued member, we bring you a section of discounts and offers as part of the entire "Benefit of Belonging." (Caveat: we are unable to endorse these companies, but make these offers available as a service to our members.)

#### **Orange Bytes on PDF earlier in the month!**

 Members ONLY: Watch your e-mail every month for the password to get the award winning Orange Bytes much earlier in the month via PDF file on the NOCCC website, [www.noccc.org](http://www.noccc.org/). Send any e-mail address changes to [membership@noccc.org](mailto:membership@noccc.org) so you can get the jump on all the great reviews and articles!

#### **User Group Offers - Software**

**AskSam** - SurfSaver 6, normally \$29.95, you can get it for \$19.95. AskSam 6 Standard + SurfSaver 6 is a flexible and powerful way to organize information and create searchable databases from Web pages, Email, PDF files, texts, and Word documents. Normally \$149.95 but you can get it for \$69.95 or the Pro version for \$99.95. You can also download a 30-day trial versions at [www.asksam.com/usergroupspecial/.](http://www.asksam.com/usergroupspecial/)

**Corel** - Use the following link for special pricing for user group members: [www.corel.com/specialusergroups](http://www.corel.com/specialusergroups)

- WordPerfect Office X3 for \$159
- CorelDRAW Graphics Suite X3 for \$179
- Corel Painter for \$229
- Paint Shop Pro Photo XI for \$59
- **Snap Fire Plus for \$29**

**Laplink** - [www.laplink.com](http://www.laplink.com/) - Laplink Everywhere 4 is a great remote computer control and access program. PCmover is a program for moving all of your applications, settings, and data files from an old PC to a new PC. Get Laplink software for 30% off, use coupon code APCUG.

**Techsmith** - You can get SnagIt, a screen capture program, and Camtasia Studio, to quickly record, edit and publish multimedia demos and presentations, bundle for \$269, a \$50 savings. Go to [www.techsmith.com/store/order/bundle.asp](http://www.techsmith.com/store/order/bundle.asp) and use promotion code PRESBN05.

#### **User Group Offers - Books and Magazines**

**O'Reilly Books** - **Get 35% off all books and PDFs** from O'Reilly, No Starch, Paraglyph, PC Publishing, Pragmatic Bookshelf, SitePoint, or Syngress books you purchase directly from O'Reilly. Just use code DSUG when ordering online, [www.oreilly.com/store/,](http://www.oreilly.com/store/) or by phone, (800) 998-9938. Free ground shipping on orders \$29.95 or more in the US. If for any reason you are not completely satisfied with your purchase, return it to O'Reilly and get your money back. A return shipping label is included with every direct purchase and directions are posted online in case you misplace it. [www.oreilly.com/oreilly/cs/guarantee.](http://www.oreilly.com/oreilly/cs/guarantee)

**Peachpit Press Books Discount** - Get 30% off by joining the Peachpit Club. Go to [www.peachpit.com](http://www.peachpit.com/) to sign up as a member. User group members should note that once you've become a Peachpit Club member, you may use your user group coupon code ON TOP of the permanent savings you earn as a member of the club. Just make sure you've logged into the site before you make a purchase to ensure this permanent discount will be in effect, and then enter coupon code UE-23AA-PEUF (case-sensitive) at checkout! This coupon code is an exclusive offer that may not be used in conjunction with any other coupon codes. The offer applies to all titles at peachpit.com including New Riders, Macromedia Press, Adobe Press, and Peachpit Press.

**Prentice Hall, Addison-Wesley, IBM Press, Sams Publishing, and Informit.com.** Get 35% off list price by purchasing directly from the publisher sites: purchasing directly from the publisher sites: [www.awprofessional.com,](http://www.awprofessional.com/) [www.prenhallprofessional.com,](http://www.prenhallprofessional.com/) [www.samspublishing.com](http://www.samspublishing.com/) and [www.informit.com/shortcuts.](http://www.informit.com/shortcuts) Select your books and enter "USERGROUP" (must be all caps) for the COUPON CODE in Checkout Step #3, Payment Method.

**Smart Computing** - [www.smartcomputing.com](http://www.smartcomputing.com/) For each paid membership (subscription to either Smart Computing or Computer Power User) via personalized membership forms or by telephone, the NOCCC will receive one credit. When the NOCCC has accumulated 5 credits, Smart Computing will donate one subscription to us (Great to use as a raffle prize or a "thank you" to a member, etc.). Call customer service at (800) 733-3809 and tell them you are with the North Orange County Computer Club. If you go to their website to subscribe, click on User Groups and there is a drop down menu with our group's name on it.

### FREE AD SPACE

If you are an NOCCC member, and have a computer-related, non-commercial ad that you would like to have placed in this newsletter or on the NOCCC web site, visit the Classified Ads section of the NOCCC website, [www.noccc.org](http://www.noccc.org/) or contact the Publications Chairman at [publications@noccc.org.](mailto:publications@noccc.org.)

# **Consignment Table** and E-Warte Collection Planned for January 2008

<span id="page-4-0"></span> The Consignment Table will be set up during the January 2008 meeting. E-Waste will also be collected by Omni Technics, Inc.

- 1) Only current members can place items for sale, but non-members are welcome to purchase items from the table. This is a great place to get some money for your surplus computer items, and help your Club at the same time.
- 2) The consignment table operates on a 90/10% basis — with the owner getting 90%, and the Club treasury 10%.
- 3) **You can fill out a user list and item tags at the table or on the club's web site:**  [www.noccc.org/membrshp/consign.html](http://www.noccc.org/membrshp/consign.html) The user list and each tag must contain:
	- Seller's name
	- Seller's NOCCC membership number
	- Item name and a short description
	- Asking price
- 4) All items and/or money may be picked up by the seller at any time, but no later than 2 p.m. on the day of sale. Any items and/or money not picked up by 2 p.m. will become the property of NOCCC and will be subject to disposal at the Club's discretion.
- 5) California disposal laws have made it illegal to put monitors and computers in the regular trash. If you have a display or computer that doesn't sell, you must agree to pick these items up. The club has no storage room available for unsold items.
- 6) NOCCC is NOT RESPONSIBLE in any way for items bought and/or sold at the Consignment Table. Each item is placed and sold on an AS-IS BASIS.

### **NOCCC Officers**

The area code for the following phone numbers is 714 unless noted otherwise.

### **President**  Herb Wong............................... 968-7264............. [president@noccc.org](mailto: president@noccc.org)  **Vice President**  Jim Sanders ............................. 544-3589...... [vicepresident@noccc.org](mailto:vicepresident@noccc.org)  **Secretary Open Treasurer**  John Heenan............................. 998-7660............. [treasurer@noccc.org](mailto:treasurer@noccc.org)  **Directors**  Steven Breitbart ....................... 373-5249....... [smbreitbart@verizon.net](mailto:smbreitbart@verizon.net)  Dallas Hazleton ....................... 526-1592 [ghazleton4@dslextreme.com](mailto:ghazleton4@dslextreme.com)  Dave Keays ............................. 348-9096..... [davekeays@sbcglobal.net](mailto:davekeays@sbcglobal.net)  Ted Littman.............................. 779-1936......... [tedlit@roadrunner.com](mailto:tedlit@roadrunner.com)  Richard Miller.......................... 309-1504.............. [rrrmil@yahoo.com](mailto:rrrmil@yahoo.com)  Joe Mizer.........................(909) 688-9848...... [joescrouge@earthlink.net](mailto:joescrouge@earthlink.net)  Else Olovsson........................... 832-3155............. [eolovsson@msn.com](mailto:eolovsson@msn.com)  Gerry Resch ............................ 772-6667.......... [gerry@gerryresch.com](mailto:gerry@gerryresch.com)  **Past President**  Elise Edgell .............................. 544-3589.................. [eliseme@aol.com](mailto:eliseme@aol.com)  **Editor**  Open...................................................... .................... [editor@noccc.org](mailto:editor@noccc.org)  **Webmaster**  Herb Wong............................... 968-7264............. [president@noccc.org](mailto:president@noccc.org)  **Volunteers, Committees, and Projects Business Solicitations/Lecture Series Open Consignment Table**  Cathy Shimozono............(562) 437-1463....... [chatty.cathy@charter.net](mailto:chatty.cathy@charter.net) Richard Miller.......................... 309-1504................ [rrrmil@yahoo.com](mailto:rrrmil@yahoo.com)  **Classified Advertising (non-commercial, members only)**  Open **Commercial Advertising**  Open

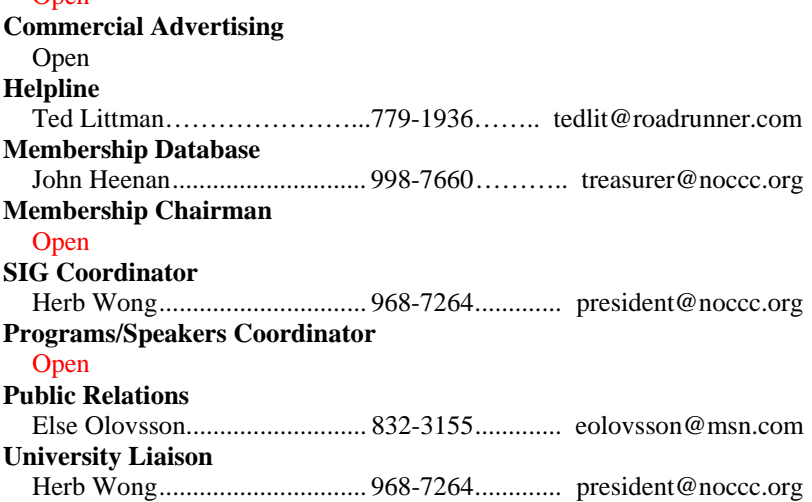

### NOCCC Help Line

 The Help Line is in the true spirit of NOCCC, which is to help others to learn more about computers. The following is a list of Help Line subjects. The list is organized by the topic that each volunteer is willing to help you with. Please help us to keep this list current. Call (714) 779-1936 or e-mail Ted Littman at [helpline@noccc.org](mailto:helpline@noccc.org) with additions, deletions, or corrections. *Note that the names of our volunteers are only available in print versions of the Bytes.*

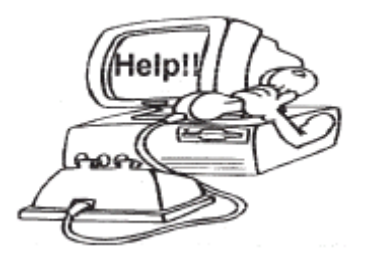

Apple II Artificial Intelligence AutoCAD  $C/C_{++}$ CPU Aided Investing Computer Boards Computer Security Corel Draw Corel Draw Desktop Publishing Digital Photography Excel Genealogy GPS Navigation Linux Lotus 1-2-3 Macintosh Memory/Interrupts Microsoft Office **Networking** Neural Networks OS/2 PC Hardware PCs for Beginners Pinnacle Studio Photoediting Photoediting & shop Photoshop PowerPoint 2003 Programming QuickBooks - all ver. Qbooks 5 & Quicken Tcl/Tk & UNIX Vista Windows 9X & XP Wireless Word 2003 **WordPerfect** 

### **President's Message**

#### *By Herbert Wong, Jr., NOCCC President*

 The Orange County Register reporter, "The Gadgetress," has a new Q&A section each week, in addition to her blog. Titled either "Ask the PC Club" or "Stump the PC Club," the column is a reader's question that has been answered by an NOCCC member. The articles have even included a large NOCCC logo printed in the Tuesday

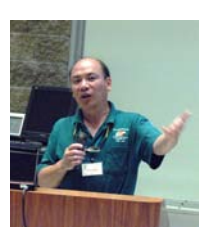

Marketplace section of the Register. Look under Technology (http://www.ocregister.com/ocregister/sections/sciencetech/tec hnology/).

 Let's take a brief detour for a very important topic. It's not news; it's been known since the 1940's…

 Buried deep within the Business section on page C10, the Tuesday, October 9, 2007 Los Angeles Times reprinted an Associated Press article titled "Lead Phase-out May Destroy Electronics" (http://www.latimes.com/technology/la-fitinwhiskers9oct09,1,6835585.story?track=rss). This ominous title may cause unwarranted apprehension for the reader. That's right. This article should cause terror for the reader. If you own any electronics, you must be aware of this problem.

 The elimination of the element lead from solder and other electronic parts and assemblies has, at least for the present, caused some severe problems with electronic equipment. Tin has a tendency to grow whiskers up to one millimeter long that cause short circuits and obscure optical elements. These whiskers had been easily suppressed by the addition of small amounts of lead. This will affect all electronics until a substitute is universally implemented. Again, international legislation has sought to solve a problem without regard to the damage that new regulations will cause.

 We are still looking for a volunteer for our last officer's position, Secretary. Don Heinlein volunteered to take minutes for a couple of board meetings, but will be unable to fill that office for the rest of the term.

 D-Link Systems is scheduled to be the presenter at the November Main Meeting. They offer a full range of networking products, KVM (keyboard, video, mouse) switchers, video conferencing, wireless media players, etc. Check them out at [www.dlink.com.](http://www.dlink.com/)

### Computer Talk

### **Ted's Stuff**

#### *By Ted Littman, NOCCC Reviews Editor*

 In this column, I share with my fellow NOCCC members and other readers, links to interesting and useful web sites as well tips and ideas on computing that I come across. If you would like to include your gems or make comments, please e-

mail them to me at tedsstuff@roadrunner.com for publication in this column, with appropriate attribution of course. If you are a regular reader, note that the column uses a different format with items grouped by source rather than content. If you prefer grouping by content, let me know.

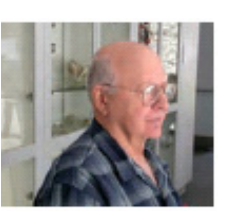

#### **Steve Bass Recommendations**

• **Troubleshooting Tricks & Tools ([http://snipurl.com/hf\\_1107\)](http://snipurl.com/hf_1107)** 

Learn how to deal with updating Windows problems, check your USB ports and the devices plugged into them, troubleshoot video & other PC problems, and more.

• **Opting Out of Telemarketing Contacts (<http://snipurl.com/optouthell>)** 

Find the links to get your name removed from the Do Not Call Registry as well as financial institutions, schools, data brokers, and more. Some sites work fine, a few charge \$1, one link doesn't work, and some are very laborious to use.

• **Web Sites Password Security (**<http://cloakpass.com/download.html>**)** 

You can download a simple, free (donations accepted) program that can be used to convert an easy-to-remember word or phrase into a complex, scrambled password and even a user name. For \$20, you can get more option & better security. Read the online information and try the practice lesson before using.

• **Comodo, a Free Software Firewall (<http://snipurl.com/comodo>)** 

If your blotted firewall is causing boot or Internet browser slowdown, you may want to try the one Steve switched to from Zone Alarm. PC Magazine rated it Editor's Choice.

#### **Six Steps to Computer Security**

**[\(http://r.your.hp.com/r/c/r?2.1.HX.Dc.1Otv2%5f.C%5f](http://r.your.hp.com/r/c/r?2.1.HX.Dc.1Otv2%5f.C%5fDyHs..N.Eweg.28gI.DeIaEcA0) [DyHs..N.Eweg.28gI.DeIaEcA0\)](http://r.your.hp.com/r/c/r?2.1.HX.Dc.1Otv2%5f.C%5fDyHs..N.Eweg.28gI.DeIaEcA0)** 

HP provides an easy-to-follow beginner's guide to security measures for your PC's safety.

#### **HP's New 6-Lesson Free Online Class in using Adobe Acrobat to Create PDFs**

(**[http://r.your.hp.com/r/c/r?2.1.HX.Dc.1Otv2%5f.C%5f](http://r.your.hp.com/r/c/r?2.1.HX.Dc.1Otv2%5f.C%5fDyHs..N.Ewek.28gI.DeUCEcE0) [DyHs..N.Ewek.28gI.DeUCEcE0](http://r.your.hp.com/r/c/r?2.1.HX.Dc.1Otv2%5f.C%5fDyHs..N.Ewek.28gI.DeUCEcE0)**).

#### **All Current HP Online Courses**

(**[http://r.your.hp.com/r/c/r?2.1.HX.Dc.1Otv2%5f.C%5f](http://r.your.hp.com/r/c/r?2.1.HX.Dc.1Otv2%5f.C%5fDyHs..N.Ewem.28gI.DeZWEcG0) [DyHs..N.Ewem.28gI.DeZWEcG0\)](http://r.your.hp.com/r/c/r?2.1.HX.Dc.1Otv2%5f.C%5fDyHs..N.Ewem.28gI.DeZWEcG0) Try 1 or more – and the price is right!** 

#### **Bob Rankin's Tourbus**

• **How to Buy a Computer ([http://askbobrankin.com/how\\_to\\_buy\\_a\\_computer.html\)](http://askbobrankin.com/how_to_buy_a_computer.html)** 

A useful article for beginners with links to information on other hardware & related topics.

• **How to buy a Laptop ([http://askbobrankin.com/buying\\_a\\_laptop.html](http://askbobrankin.com/buying_a_laptop.html))** 

A useful article for beginners covering the features in laptops, the brands, and more.

• **Make Your Computer Run Faster ([http://askbobrankin.com/make\\_windows\\_xp\\_run\\_fast](http://askbobrankin.com/make_windows_xp_run_faster.html) [er.html\)](http://askbobrankin.com/make_windows_xp_run_faster.html)** 

Bob gives you his step-by-step recommendations for improving your PC's performance if it has started to run slower or oddly. If these don't do the job, you may need to add RAM (or buy a new computer). See Bob's article at **[http://askbobrankin.com/adding\\_memory.html](http://askbobrankin.com/adding_memory.html)** on how to do this.

#### • **All About Firewalls**

**([http://askbobrankin.com/do\\_i\\_need\\_a\\_firewall.html\)](http://askbobrankin.com/do_i_need_a_firewall.html)** 

What they are, why you need them to protect your PCs, and your choices. And Bob has useful links to other security information.

### **CNet Review of Firewalls**

**([www.download.com/Firewall-Software/3150-10435\\_4-](http://www.download.com/Firewall-Software/3150-10435_4-0.html?tag=nl.e415) [0.html?tag=nl.e415](http://www.download.com/Firewall-Software/3150-10435_4-0.html?tag=nl.e415))** 

This is a long listing with User Ratings and some by CNet staff. Compare this review with the findings from other sources referenced here.

#### **Free Internet Library**

**([www.businessbookmall.com/Free%20Internet%20Lib](http://www.businessbookmall.com/Free%20Internet%20Libraries.htm) [raries.htm](http://www.businessbookmall.com/Free%20Internet%20Libraries.htm))** 

At this site, you will find a large collection of links to sites that provide free tutorials on a wide variety of topics including computer software.

### **Microsoft**

• **The free Microsoft Accessibility CD set ([www.microsoft.com/enable/cd/default.aspx](http://www.microsoft.com/enable/cd/default.aspx)**)

Discover how to make your computers easier to see, hear, and use with this 2-CD set covering Windows XP & Vista.

• **Beware of Unsolicited Stock Tips You Receive in E-Mails & Text Messages ([www.microsoft.com/protect/yourself/email/stockspam.](http://www.microsoft.com/protect/yourself/email/stockspam.mspx) [mspx](http://www.microsoft.com/protect/yourself/email/stockspam.mspx))**

Do you receive "great buy" suggestions on companies you never heard of? Read about the "pump-and-dump" scams and be aware!

- **Troubleshooting Windows XP Startup Problems ([www.microsoft.com/windowsxp/using/setup/support/n](http://www.microsoft.com/windowsxp/using/setup/support/nostart.mspx) [ostart.mspx\)](http://www.microsoft.com/windowsxp/using/setup/support/nostart.mspx)**
- **A step-by-step guide to fixing a PC that won't start. If you are using Vista, the link is [http://go.microsoft.com/?linkid=7458603.](http://go.microsoft.com/?linkid=7458603)**

#### **Downloading Files**

This suggestion was provided by NOCCC member, Bill Allen (ballensr@roadrunner.com):

 "There are new file download programs that make your Internet downloads orders-of-magnitude faster, and with no changes required in computer hardware. They apparently transmit portions of the file simultaneously over independent Internet routes. Currently, Microsoft offers a free version, but soon will begin bugging the user to pay to continue its use beyond an initial period of time. An alternative Internet download manager, which appears even better than the Microsoft version, is **Free Internet Manager** available at: [www.freedownloadmanager.org/index.htm.](http://www.freedownloadmanager.org/index.htm)

 Give it a try. I find that downloads of many programs and files are instantaneous – I hit the OK button and the next window pops up immediately stating the download is complete. It is a vast improvement over waiting for the progress bar to creep across the screen during old fashioned downloads."

#### *Consumer Reports* **Articles, Recommendations, & Reviews**

#### Computer Security

• Internet Threats (Sept. 2007, p.28): A good overview on how cybercriminals and lone-wolf geeks use phishing, spam, spyware, and viruses (including Botnets, Rootkits, & other malware) to attack your computer and to steal personal information. A 19-point list on p. 32 tells you the best ways to stay safe while on line. On p. 35 CR

reviews nine security software suites. Trend Micro's PCcillin Internet Security 2007 got the top rating with a score of 81. My Norton Internet Security 2007 was at the bottom with a score of 62.

• ID Thieves & Your Hard Drive (Sept. 2007, p. 31): How to permanently erase your hard drives – don't rely on Windows to delete the data files, especially if you plan to dispose of your PC. You can find a good free program at <http://www.heidi.ie/eraser/download.php> to do the proper job.

### **Hardware**

- Desktop Computers (Sept. 2007, p. 40): Ratings on 6 "budget" models (the Dell Inspiron 531 at \$590 was #1) and 3 "workhorse" PCs (the Dell Inspiron 530 at \$905 was #1).
- Laptops (Sept. 2007, p. 44): In the 15.4-in. category, of the 9 tested, the Apple MacBook Pro at \$2000 was tops and the Lenovo ThinkPad T60 at \$1200 came in second. (The highly rated Macs are pretty pricey.) In the 17-inch size, of the 4 reviewed, the Apple MacBook Pro again lead the pack, but cost a hefty \$2800 and the Toshiba Satellite P205-S6287 at \$1290 was #2 and the lightest model. In the Nov. 2007 CR (p. 44), there is an expanded article with ratings on 30 laptops ranging in size from 13.3 – 17 inch.
- Printers (Nov. 2007, p. 49): Here are recommendations in 4 inkjet and laser printer categories.
- Portable GPS Devices (Oct. 2007, p. 6): This is an extensive review covering 18 models. The top two are from *Garmin* (Nuvi 660 at \$700 and Nuvi 330 at \$500). "Best Buy" units are from *TomTom, Magellan, and Garmini*. I have a Cobra NavOne 4500 (\$600, rated "very good" but  $13<sup>th</sup>$  on the list) that I received as a gift. It has the largest screen at 5 inches; in limited use so far, I found it easy to mount and accurate in voice navigation.

#### How to Bargain for Almost Anything (Nov. 2007, p. 19)

 I highly recommend this lengthy article to all who want to get the best price on their purchases. It is largely based on a CR survey of 2000 U.S. households. On p. 22, CR tells you where to buy electronic products with ratings of vendors in 6 categories including both online and walk-in stores. Noteworthy sources are *Crutchfield.com*, *Amazon.com*, *BuyDig.com*, *Costco.com*, and *Costco*. Costco generally has good prices on it merchandise, but very limited selection.

#### **PC World Articles**

Antispyware (Oct. 2007, p. 101 & [www.find.pcworld.com/58303](http://www.find.pcworld.com/58303))

*PC Tools Spyware Dr. 5.0* at \$30 was top rated with a score of 95, way ahead of the competition. The free *Microsoft Windows Defender 1.1 was 4th* with a score of 72 and the free *Spybot Search and Destroy 1.4* ranked 5<sup>th</sup> with the poor score of 59.

### Improving PC Performance (Sept. 2007, p. 136)

This article suggests a number of ways to make your PC operate better for the various versions of Windows.

- Disable unneeded services that run when Windows starts [\(www.find.pcworld.com/57517](http://www.find.pcworld.com/57517), [www.find.pcworld.com/57519](http://www.find.pcworld.com/57519) & [www.blackviper.com\)](http://www.blackviper.com/). But heed the warnings in the article lest you cause major OS problems!
- Check performance using the Windows Administrative Tools in your Control Panel. You can analyze your system and rev things up by following the instruction at [www.find.pcworld.com/57873](http://www.find.pcworld.com/57873)

### Laptops (Oct. 2007, p. 72 & [www.find.pcworld.com/55176](http://www.find.pcworld.com/55176))

Five desktop replacements were tested. The HP Pavilion HDX at \$3000 with a 20.1-inch screen was top-rated followed by the Apple MacBook Pro at \$2949. In the ultraportable class, 5 were tested and the Lenovo ThinkPad X61 at \$1724 with a 12.1-inch screen was rated #1 and a Best Buy.

#### Business PCs (Oct. 2007, p. 70 & [www.find.pcworld.com/58183](http://www.find.pcworld.com/58183))

Four desktops were compared and the #1 Dell OptiPlex 740 at \$1012 was listed as a Best Buy. It has a 20-inch screen, 160 GB hard drive, & uses the 2.2 GHz Athion 64 X2 processor.

Color Laser Printers (Oct. 2007, p. 76 & [www.find.pcworld.com/58258](http://www.find.pcworld.com/58258))

Ten printers ranging from \$229 to \$600 were evaluated. The Dell Color Laser Printer 1320c was rated #1 and a Best Buy; although it is inexpensive to buy, its toner cartridges are not.

Internet Mapping Sites (Oct. 2007, p. 117 & <www.find.pcworld.com/58260>)

This is a good article with ratings on the five biggest names in online maps. Surprisingly, the **Microsoft Live Search** [\(www.maps.live.com\)](http://www.maps.live.com/) was way out in front with a score of 95 whereas **Google** came in  $4<sup>th</sup>$  with only 83 [\(www.maps.google.com\)](http://www.maps.google.com/). Live Search "*is packed with features that make it more like a full-blown application than simply a mapping service.*" The article also includes an interesting write-up on mapping & location services using your cell phone (p. 120).

#### **PC Magazine**

#### **All Types of Printers Buying Guide [\(www.pcmag.com/category2/0,1874,10,00.asp\)](http://www.pcmag.com/category2/0,1874,10,00.asp)**

A lengthy review of just about every type of unit with useful information on the true cost (i.e. ink replacement) of printing

#### **"Ultimate PC" Buying Guide**

### **([www.pcmag.com/article2/0,1895,2193532,00.asp](http://www.pcmag.com/article2/0,1895,2193532,00.asp))**

 "Whether you're shopping for the hottest gaming rig, a fast family computer, a desktop-replacement laptop, a media center, a tablet PC, or the best bargains in town, one of these machines will surely meet all your PC buying needs." You should compare PCMs recommendations with those of PC World, Consumer Reports, and Bob Rankin's Tourbus links. before you buy.

### **That's it for now. Happy computing to you all and, hopefully, see you next month**

### **Security Tidbits**

*By Dave Keays, NOCCC SIG Leader* 

#### **What Is The Storm Worm?**

 Something seems to be cooking on the Internet but nobody really knows what is in the pot (Sounds like a High School cafeteria.).

 It's called the Storm Worm and it goes by a couple dozen different aliases. It first was noticed in January 2007 and has been slowly growing every since. But, all it does so far is spread spam and occasionally attacks anti-spyware web sites. It has such a low profile that it is able to get around even the more sophisticated anti-spyware techniques used at Google.

 It is slow and initially non-threatening like the syphilis virus. Redundant with no central leadership, it's broken into small cells, just like al-Qaeda. It also attacks people who criticize it and it keeps people from opposing it like the Italian Mafia or the Blood-N-Crips. Some compare its slow persistence to an ant colony and its current power to more than all the super computers in the world today.

 A poster at Bruce Schneider's blog summed it up rather nicely: "Why does evil have to be so awesome?" Nobody is really sure just what it does. Is it meant to spread spam or to do Denial of Service attacks? Maybe someone is building a huge army of zombies for later use. That theory has been used for other infections before but this time it might be right. Only time will tell.

 Many can't even decide what to categorize it as. Is it a virus, a worm, or a Trojan horse? Well, it doesn't have any method to re-create itself or to infect an executable file like a virus does. It is usually referred to as a worm but spreads itself by hitchhiking on a probably harmless file like a Trojan horse. So, Trojan Horse it seems to be, but that is not what people know it by.

 Then there is the uncertainty of who is behind it. Not only who wrote it, but also who controls it now and who will control it when it decides to be malicious. Some experts think

it was a group of Russian teens and others think it can be blamed on the spam kings like Leo Kuvayev. Sometimes you'll see it in PDF spam, uTube videos, ecards, pump-ndump schemes, love-related spam, politics- related spam, IMs, and blog posts. Recently, it also started using "kitty cards." Cute cards with cats ROTFL'ing (rolling on the floor laughing). Then, of course, you have to register to send more.

 The details of this problem are on my blog at [www.OCSECSIG.BLOGSPOT.COM.](www.OCSECSIG.BLOGSPOT.COM)

#### **Update on URI-HANDLERS Problems**

 Several months ago I mentioned a problem with Firefox and the way it handled something inside Windows called URI-HANDLERS. There were three updates this last month about that problem.

 First of all, the hacker who found the problem is now talking about how cool Microsoft is. He changed his tune when MS hired him to check out the security (aka hack) products that they release.

 He said he's surprised that he is getting paid to hack, but he used to be a senior security consultant for VeriSign and a penetration tester for Ernst & Young. Breaking into systems is nothing new to him. A few months ago, he teamed up with another ex-Ernst and Young penetration tester, Nathan McFeters and they found a flaw that affected IE, Safari, Mozilla, and Opera. There was a big "yahoo" about whether it was a Microsoft problem or Mozilla/Opera/Apple problem.

 Another update is that Microsoft is now acknowledging that it is both their problem and one for vendors like Mozilla. And they now are saying they will "revise our URI handling code within ShellExecute() to be more strict." Before, they said it was a flaw with the way the vendors like Mozilla used some routines in Windows XP.

 The issue is very technical and I go into more details on my blog: [http://blogs.technet.com/msrc/archive/2007/10/10/msrc-blog-](http://blogs.technet.com/msrc/archive/2007/10/10/msrc-blog-additional-details-and-background-on-security-advisory-943521.aspx)

[additional-details-and-background-on-security-advisory-](http://blogs.technet.com/msrc/archive/2007/10/10/msrc-blog-additional-details-and-background-on-security-advisory-943521.aspx)[943521.aspx.](http://blogs.technet.com/msrc/archive/2007/10/10/msrc-blog-additional-details-and-background-on-security-advisory-943521.aspx)

#### **Firefox 3 Is In Alpha Now**

 Firefox 3 or "Gran Paradiso" is out for testing. It solves many problems but it is not ready for the general public. So, only use it if you are willing to take the risk.

 It solves several problems with security (URIHANDLERS and insecure extensions), memory leaks, and Style Sheet usage.

 The one about URI-HANDLERS was fixed earlier, but those fixes weren't very stable. Those additional problems are fixed.

 It will now refuse to install insecure extensions and if it finds one already installed when you upgrade it will uninstall it.

 Firefox 3 will now run faster and your system will run faster when Firefox is on it. There have always been problems with something called a "memory leak." Firefox didn't handle the memory it set aside for web-pages. If you ran Windows with Firefox in the taskbar, the whole system would slow down after a while.

 Finally, Firefox solved one of the main reasons web-sites looked different in Firefox than in IE. Firefox didn't follow International standards put down by the W3 organization.

#### **What is UAC?**

 UAC (User Access Control) is the system that Microsoft put in Vista to limit users to simple user rights while still having administrative rights on occasion. This is definitely a good thing when it comes to security. Many spyware and viruses today install themselves in certain places in your directory to give them more power when running. So, by taking away that capability you have prevented about 70% to 80% of all infections (the numbers are just a guess).

 But, people still think they need to get around it. UAC asks you for your administrator's password whenever you do something that could be a problem. Some people don't like being asked for a password so often. As far as I'm concerned, if you do anything that might be considered sensitive on your network, you need to be concerned about security and be willing to be inconvenienced now and then.

So lets go over a few things here.

 I have been spouting the need to run with a LUA (limited user account) for a while and now it is actually easy in Vista. So when does UAC ask you for the administrator's password?

\* install or uninstall software, drivers, or ActiveX controls

- \* configure or do a Windows Update
- \* change any UAC or Firewall settings
- \* add or remove a user account
- \* change your own account
- \* view another user's account
- \* configure Parental Controls
- \* run the Task Scheduler
- \* restore or back up system files
- \* run software that needs administrative privileges (usually older software)
- \* software that needs to perform system tasks like defragmenting your hard drive

 It is a bad sign when a modern program needs administrative rights to run, but it is not always the programmer's fault. Maybe the program itself has to run with DOS or Windows 9x. Or, maybe the program does things to your system that nobody but an administrator should do.

 I say "modern" because before Windows 95, there was little or no idea of users. While DOS and Windows 3 didn't have account profiles at all, Windows 95 and 98 accounts had no restrictions and could do anything they wanted.

 So, if you are not always installing software, running old legacy programs (games seem to be the worst), or running programs that might be a security risk, then you should rarely need to type in the administrative password. Disabling it as many have done only stops one of the best security checks Microsoft has ever made. Not a good thing in my book.

### **IBM Lotus Symphony Available**

#### *By Steven Breitbart, NOCCC*

 On September 18 2007, IBM announced that IBM Lotus Symphony, a suite of software tools for creating and sharing documents, spreadsheets and presentations would be made available for free. This software, still in Beta Release, has apparently been released at no charge in order to foster collaboration and innovation.

 Registration is required that will allow the user to access information on IBM and Lenovo Group Ltd web sites. Separate pages are available which list the suite's requirements and provide an installation guide The suite can be downloaded from [www.ibm.com/software/lotus/symphony.](http://www.ibm.com/software/lotus/symphony) Business, academic, governmental and consumer users alike can download this enterprise-grade office software. The three core applications that make up the Lotus Symphony tools are Lotus Symphony Documents, Lotus Symphony Spreadsheets and Lotus Symphony Presentations. These intuitive software tools, which are supported by Windows and several versions of Linux, are designed to handle the majority of office productivity tasks that workers typically perform. Lotus Symphony supports multiple file formats including Microsoft Office and Open Document Format (ODF), and can output content in PDF format. Online help is available for each tool.

 This interesting bit of information came to us from Linda Gonse, editor and webmaster of the Orange County IBM PC Users' Group, [http://www.orcopug.org.](http://www.orcopug.org/) The software is supposedly similar to Lotus SmartSuite. Reportedly, there was a problem in accessing the listed URL although it may have been due to all of the people taking advantage of this fantastic offer. So if you fail to get to the page right away, try it again later.

### Review Editor's Corner

### **Products Available For Review**

We have obtained a number of products from vendors for

review by qualified NOCCC members. If you are interested in doing a review (which will be published in Orange Bytes), please call or send an e-mail to me and provide your membership number, phone number, and e-mail address; or pick up the product at the next NOCCC meeting. If you would like me to request a specific

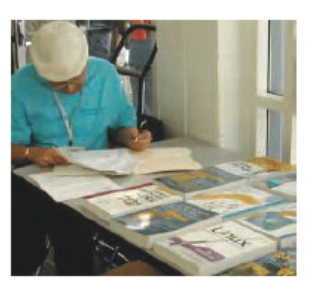

product for you to review, let me know.

REMEMBER, YOU GET TO KEEP THE SOFTWARE OR BOOK! Ted Littman, NOCCC Reviews Editor, (714) 779-1936, [reviews@noccc.org.](mailto:reviews@noccc.org)

### **Boxed Programs and CDs**

**Norton Confidential** – A new Symantec program to protect you from online identity theft. MSRP=\$50.

### **Books**

Your First Notebook PC – This new book from Que focuses on how to shop for, set up, and use a notebook PC. MSRP=\$20.

**Adobe Photoshop CS3 one-on-one** – Authored by Photoshop master, Deke McClelland, this new book+DVD has 12 selfpaced tutorials using real-world projects with 850 full-color photos to help you master the essential & advanced capabilities of Photoshop CS3. From O'Reilly, MSRP=\$50.

**Real World Adobe Illustrator CS3** – To help you navigate through all of the features in the new Illustrator, this book by one of the graphics industry's experts, Mordy Golding, gives you practical insights on creating type, symbols, graphs, color effects and Web graphics. It is packed with tips, sidebars, expert commentary, and numerous illustrations. From Peachpit Press, MSRP=\$45.

**Windows Vista for Starters: The Missing Manual** – This new book by David Pogue from O'Reilly is a great way for beginners to learn the basics of Microsoft's new operating system. MSRP=\$20.

**Windows Vista in a Nutshell** – Well-known author Preston Gralla wrote this new 700-plus-page desktop quick-reference book covering every important setting and feature in Vista. MSRP=\$35.

**Access 2007 for Starters: The Missing Manual** – Matthew MacDonald's new book from O'Reilly is for the beginner using Microsoft's latest database. MSRP=\$20.

**Access 2007: The Missing Manual** – Matthew MacDonald also wrote this new 730-page book that offers complete coverage of the latest version of Microsoft's database. Also from O'Reilly. MSRP=\$35.

**Excel 2007: The Missing Manual** – This new 830-page book also is by Matthew MacDonald from O'Reilly Publishing and covers the highly rated spreadsheet part of the Microsoft Office 2007 suite. MSRP=\$40.

**PowerPoint 2007 for Starters: The Missing Manual** – A good book for beginners by E.A. Vander Veer from O'Reilly with step-by-step instruction and lots of illustrations to help learn the use of this new presentations software from Microsoft. MSRP=\$20

**PowerPoint 2007: The Missing Manual** – This new book also by E.A. Vander Veer in the O'Reilly "Missing Manual" series offers complete coverage of PowerPoint's new look and dramatically new way of doing things in preparing presentations. MSRP=\$30.

**The Linux Programmer's Toolbox** – A new book by John Fusco from Prentice Hall helps you tap into the vast collection of open source tools available for GNU/Linux distributions. The author systematically describes the most useful tools available using concise examples that you can easily modify to meet your needs. MSRP=\$40.

**Linux Administration Handbook, 2nd Edition** – This book is the definitive resource for Linux system administrators who must efficiently solve technical problems and maximize the reliability and performance of a production environment. MSRP=\$50.

**SELinux by Example** – This book is the first complete, hands-on guide to using SELinux in production environments. It illuminates every facet of working with this operating system from its architecture and security model to its policy language. MSRP=\$45.

**UNIX to Linux Porting** – This new book is a definitive guide to porting applications from today's most widely used UNIX platforms to Linux. Published by Prentice Hall, it has an MSRP of \$65.

**User Mode Linux** – This new addition to the Bruce Peren's Open Source Series, this book by Jeff Dike shows you how to create virtual Linux machines within a Linux computer and use them to safely test and debug applications, network services, and kernels. Published by Prentice Hall, the MSRP=\$55.

**Linux Pocket Guide** – This book by Daniel Barrett covers the most useful and important parts of day-to-day Linux in a concise & friendly style for beginners as well as experience users. From O'Reilly. MSRP=\$10.

**A Practical Guide to Red Hat Linux, 3rd Edition** – This new book from Prentice Hall was written by Mark Sobell and includes the full Fedora Core on the accompanying DVD. Completely revised, it will meet all your Fedora Core & Red Hat Enterprise Linux needs. MSRP=\$50.

**Red Hat Enterprise Linux 5 Administration Unleased** – From Sams; MSRP=\$50.

**Red Hat Fedora 5 Unleashed** – This new book from Sams Publishing was written by Paul Hudson & Andrew Hudson & presents comprehensive coverage of Fedora 5, the opencommunity version of Red Hat Linux – the most comprehensive Linux distribution. The accompanying DVD includes the full Fedora Core 5 binary distribution & the complete OpenOffice.org office suite. MSRP=\$50.

**The Apache Modules Book** – A new book by Nick Kew from Prentice Hall begins with detailed, accessible introductions to Apache's architecture and API, then illuminates all the techniques you'll need, from request processing through code security. MSRP=\$50.

**Understanding AJAX** – If you are already an experienced Web developer, this book by Joshua Eichorn, senior architect for Uversa, will show you exactly how to create rich, useable, Internet applications using AJAX. MSRP=\$40.

**AJAX Construction Kit** – New Book/DVD from Prentice Hall on building plug-and-play applications, MSRP=\$40.

**AJAX for Web Application Developers** – This book by Kris Hadlock from Sams Publishing shows how to create an Ajaxdriven web application from an object-oriented perspective, and it includes several useful Ajax design patterns. MSRP=\$35.

**AJAX – Creating Web Pages with Asynchronous JaveScript and XML** – One of the Bruce Perens' Open source Series, this book will help you build AJAX Web applications from the ground up, one step at a time. And, you can do it using standards and open source software. MSRP=\$45.

**Enterprise AJAX** – New book from Prentice Hall on strategies for building high-performance web applications, MSRP=\$40.

**Virtual Honeypots** – Security experts Niels Provos and Thorsten Holz cover a large breath of cutting-edge topics from low-interaction Honeypots to Botnets and malware in this new book from Addison-Wesley. MSRP=\$50.

**Software Security** – This book/CD, authored by Gary McGraw, a leading authority in the field, teaches you how to put software security into practice. MSRP=\$50.

**Secure Programming with Static Analysis** – This new book/CD by Brian Chess & Jacob West from Addison-Wesley is for everyone concerned with building more secure software.  $MSRP = $50.$ 

**How to Break Web Software** – This book is a definitive guide to security testing any Web-based software and is authored by Mike Andrews & James Whittacker. The companion CD contains full source code for one testing tool you can modify & extend, free Web security testing tools, and more. MSRP=\$35.

**The TAO of Network Security – Beyond Intrusion Detection** – This book by former AF Security Officer, Richard Bejtlich, will arm you with the knowledge you need to defend your network from attackers. MSRP=\$50.

**November 2007** 13

**End-to-End Network Security: Defense-in-Depth** – A new book from Cisco Press by Omar Santos describes the best pactices for assessing & improving network defenses and responding to security incidents. MSRP=\$55.

**Fuzzing** – Brute Force Vulnerability Discovery – This new book from Addison-Wesley helps you to master today's most powerful techniques for revealing software security flaws. MSRP=\$55.

**RailsSpace** – A new book from Addison-Wesley on building a social networking website with Ruby on Rails, MSRP=\$45.

**Securing VoIP Networks – Threats, Vulnerabilities, & Countermeasures** – Another new Addison-Wesley book; useful for anyone involved in these networks. MSRP=\$45.

**Exploiting Online Games – Cheating Massively Distributed Systems** – New from Addison-Wesley, MSRP=\$45.

**IPsec Virtual Private Network Fundamentals** – An Introduction to VPNs – This book by James Carmouche, provides you with a basic understanding of how IPsec VPNs operate and also prevents an explanation of the different components of Cisco IPsec implementation. MSRP=\$55.

**The Art of Software Security Assessment** – This Addison-Wesley book is one of the most sophisticated and useful books ever written for software security auditing. MSRP=\$55.

**Security Threat Mitigation & Response** – A new book from Cisco Press. MSRP=\$55.

**The Security Professional's Digest** – New from Addison-Wesley.

### **Preparing a Review Article for the Orange Bytes**

### *by Ted Littman, NOCCC Reviews Editor*

**Important!** There are two articles at the following link. One provides suggestions and guidelines for preparing a review article for the Orange Bytes. The second provides guidelines for submittal. Please read both. The link is [www.noccc.org/bytes/info/index.html](http://www.noccc.org/bytes/info/index.html) 

### <span id="page-13-0"></span>**Books in the Library Available for Sale**

**The Book Library program will be terminated at the November NOCCC meeting due to lack of interest. At the November meeting, all books will be available for sale, \$4 for one book, \$7 for two books, and \$9 for three. First come, first serve starting at 9 A.M. 32 books are available – here's a partial list:** 

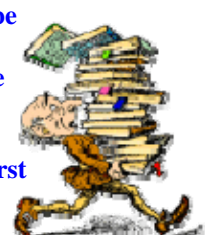

**Hardware Hacking Projects for Geeks** – This O'Reilly book is authored by Scott Fullam who has been "hacking" hardware since he was ten years old. It contains 15 amazing projects that range from the truly useful to the legendary and wacky.  $MSRP = $30.$ 

**Building the Perfect PC** – This book by Robert Bruce & Barbara Thompson delivers end-to-end instructions, simple enough for even the most inexperienced computerist, for creating your ideal machine. Five different classes of machines are covered with full descriptions of all items and options. From O'Reilly. MSRP=\$30.

**Upgrading Your PC, 2nd Ed.** – New Riders book + DVD authored by Mark Soper. A good reference if you are planning to enhance your PC. MSRP=\$25.

**Advanced UNIX Programming, 2nd Ed.** – The classic guide to UNIX programming is authored by Marc Rochkind & published by Addison-Wesley. MSRP=\$45.

**Linux Programming by Example** – This book teaches Linux programming by showing & explaining well-written programs drawing from both V7 UNIX and GNU source codes. Authored by Arnold Robbins (who wrote UNIX in a Nutshell), the book is from Prentice Hall. MSRP=\$40.

**Linux Desktop Garage –** This book/CD by Susan Matteson from Prentice Hall PTR is full of tools and info to do practically everything with Linux. MSRP=\$30.

### **Moving to Linux, 2nd Edition Draft** – \$20

**UNIX Shells by Example,**  $4^{th}$  **Ed.** – Author Ellie Quigley has thoroughly updated her classic book and delivers the information today's shell programmers need most – including comprehensive coverage of Linux shell programming with bash! The accompanying CD has a comprehensive shell programming code library with all source code & data files necessary for this book's hundreds of example programs. From Prentice Hall. MSRP=\$50.

**Understanding the Linux Virtual Memory Manager** – This book/CD, authored by Mel Gorman, presents both theoretical foundations & a line-by-line commentary in unprecedented detail. It covers everything from physical memory description to out-of-memory management. Published by Prentice Hall, MSRP=\$60.

**Interprocess Communications in Linux** – The definitive guide to Linux processes and IPF for programmers and system administrators by John S. Gray from Prentice Hall. MSRP=\$50.

**Managing Linux Systems with Webmin** – System Administration & Module Development by Jamie Cameron from Prentice Hall. MSRP=\$45.

**Building Applications with the Linux Standard Base** – An initiative of the Free Standing Group, the LSB is a set of standards designed to increase compatibility among Linux distributions and enable applications to run on any LSBcompliant system. This book (plus CD) shows developers how to create, test, and certify software for LSB-2 compliance. MSRP=\$45.

**Next Generation Application Integration** – From simple information to Web services, this book by David Linthicum from Addison-Wesley is an indispensable resource for those responsible for managing or implementing applicationintegration middleware. MSRP=\$40.

**The Symantec Guide to Home Internet Security** – Published by Addison-Wesley. MSRP=\$20.

**Real 802.11 Security, Wi-Fi Protected Access & 802.11i** – An Addison-Wesley book by Jon Edney & William Arbaugh provides what you need to know on wireless LAN security. MSRP=\$45.

**.Net Security & Cryptography**  $-$  A book from Addison-Wesley by Peter Thorsteinson & G. Ganesh provides practical & comprehensive coverage on implementing cryptography and security in the Microsoft **.**Net platform. MSRP=\$50.

**The Effective Incident Response Team** – An Addison-Wesley book by Julie Lucas & Brian Moeller. A complete guide for network administrators & managers on dealing with computer attacks by intruders, worms, & viruses. MSRP=\$40.

**Project 2003 Personal Trainer** – You can become the Project Superhero in your office with this easy-to-foll0w training manual with an interactive simulation CD. Published by O'Reilly. MSRP=\$30.

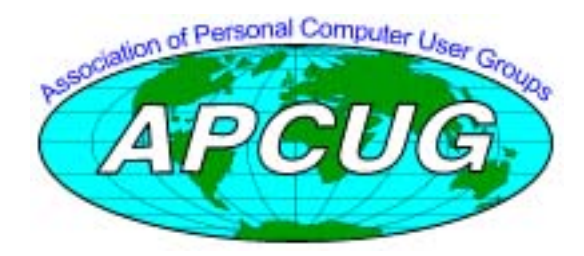

### Product Reviews

### **Norton Internet Security 2007**

#### *Review by Ted Littman, NOCCC*

 I have been using Norton security software since before it became a Symantec product. In recent years, the attempts to add capability have lead to performance impacts (loading, speed, memory) and compatibility problems with other software. While the "professional" reviewers (PC Magazine, PC World, etc.) have generally rated NIS and

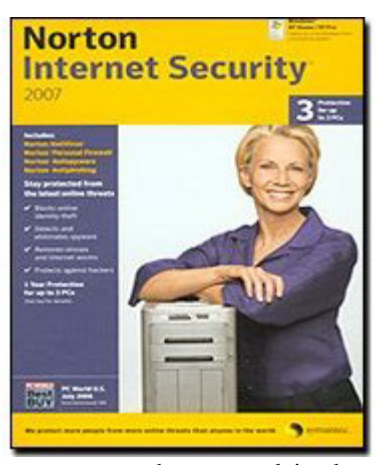

its major components highly, some users have complained on the Internet and switched to competitor suites or stand-alone security programs, i.e., antivirus, firewall, antispam, etc. Although I have tried other programs on some of my computers or partitions, even though unhappy with the aforementioned Norton issues, I stuck with NIS for my PCs protection and hoped that Symantec would do something to make its use more productive.

 The 2007 version of NIS makes noticeable improvements with regard to operations. Although I have not tried it yet, the recently released 2008 suite is said to have made further gains in addressing customer concerns. According to Symantec (confirmed by some early reviews), NIS 2008 starts-up faster and scans quicker, provides 1-click access to "expert" support, provides wireless network monitoring, has enhanced identitytheft protect, and works in the background.

 OK. Back to the review of NIS 2007. I installed the software, which I downloaded from the Symantec web site, onto two computers: my desktop, an Dell Dimension 8400 and my laptop, an Acer Ferrari 1000. My Dell has partitions with Windows XP Home Edition and Vista Ultimate operating systems and I put Norton in both. The Acer is a 64-bit machine with Vista Ultimate. FYI, the software comes with a license for use on three computers. During the process, you have the option of letting NIS run a complete PC scan  $-$  a good idea to make sure your system doesn't have an infection that will screw up the security software. It took nearly 4 hours for NIS to scan some 1.2 million items spread over two huge internal hard drives and two large external ones in my desktop. The scan only identified several low-risk cookies, a tribute, I guess, to the effectiveness of my prior NIS software.

 During installation, you do have to type in the product key to activate the program, a minor nuisance. After installation, you are asked to run LiveUpDate, a good idea since it downloaded and installed 15 component updates! All three of my installations went smoothly. In addition, I installed the free optional add-on package with its AntiSpam & Parental Control.

 NIS in a well-integrated security suite with a good firewall and protection against viruses, worms, spyware, hackers, rootkits/packer tools, phishing sites, hackers, spam, and who knows what else. Most of the tools are considered good by the pros, with the exception of antispam – considered a minor issue by *PC Magazine*, which still gave it an Editors' Choice rating in Sept. 2007 and named it as one of the best products of 2006. *PC World* rated it "very good," and scored it 87 out of 100. *Computer Shopper's 21st Annual Shoppers' Choice Awards* said it was the best Internet security software.

 The Symantec software is available at the usual outlets; you can buy the boxed copy that comes with a printed user's guide or download the program. The MSRP is competitively listed at \$70 (upgrading is \$50) with a 1-year subscription, but it is widely discounted and frequently promoted with the purchase of other software.

 System requirements include Windows XP or Vista operating system, 256 MB RAM, 350 MB HD space, web browser, IE 6 or 7 for phishing protection, DVD/CD-ROM drive, POP 3/SMTP-compatible e-mail client.

 Needless to say, I am more satisfied with NIS 2007 than recent versions. Although it still is a bit pokey, it has noticeably improved boot time, memory usage, scan speed, and user-interface launch. It has regularly intercepted and deleted viruses (mostly the W32.Mydoom.M@mm) contained in attachments to e-mails forwarded from NOCCC addresses. It works in the background without my intervention for the most part. So far, I only check the cookies it finds during its scheduled total system scans and daily QuickScans after it updates things. The latter scans check for infections from processes running in memory and infections that are referenced by start-up folders and files. Oh, and it keeps a record of everything that may be of interest to the curious among us.

 Although I have changed some of the default settings to suit my modus operandi, I suspect that most users can do nicely with the built-in settings. So, if you don't do the free individual security programs available on the Internet, and want to try a good integrated suite, take a look at NIS 2008. A 15-day trialware program is available at [http://shop.symantecstore.com/store/symnahho/en\\_US/Conten](http://shop.symantecstore.com/store/symnahho/en_US/ContentTheme/ThemeID.106300/pbPage.Trialware_en_US) [tTheme/ThemeID.106300/pbPage.Trialware\\_en\\_US.](http://shop.symantecstore.com/store/symnahho/en_US/ContentTheme/ThemeID.106300/pbPage.Trialware_en_US)

### **Norton 360**

### *Review by Leonard Prince, NOCCC*

 The Symantec Norton 360 (N360) provides protection against viruses, spyware, hacker intrusion, phishing, and more. The software also has a firewall, and functions for backup, tuneup, and online fraud protection. N360 also diagnoses and fixes common computer problems. (Learn more at www.symantec.com/norton/prod ucts/ $n360$ .)

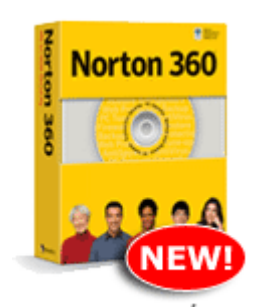

For Windows XP/Vista

 N360 installation on my XP Pro AMD 1.2GHz computer was fast and automatic. Activation online was quick. Update was quick and did not interfere with the use of the computer. I selected an external USB2 hard drive for backup to avoid the hard luck of a failed internal hard drive. The external HD is normally powered off and stored elsewhere in case of fire, theft or storm. N360 prompts when backup is scheduled. Backup is suggested for work and personal files rather than a complete system backup like with Symantec Ghost. Because of the slow speed of my DSL (768Kbps), the online option for backups wasn't tried however tempting it was.

 The Personal Computer (PC) evolved from a teletype terminal connected to a main frame to a stand-alone PC. The early PC users loved their computers; let us call these pioneers Computer Lovers (CLs). These CLs improved their computers until the computer stood alone and was disconnected from the main frame. No one foresaw the need for an N360 product in that period. As the computer morphed into a sophisticated business tool, Computer Users required communication to other CU's. Now, protection from the "main frame" (the Internet) requires N360. It works in the background during idle time while reading emails and surfing to handle virus and spyware scans, backups and tune-ups (clutter removal and defragmentation). Anti-spam and parental control tools are optional. Attempts to install failed with FireFox. The instructions said Internet Explorer 6.0+ is required, which I did not test.

 N360 is directed to the computer user rather than the computer lover. Its automation helps the user concentrate on his task at hand rather than nursemaid duties. My computer suffered the transitions of two cable companies to a DSL provider. Three different brands of software protection and a two-month raw period protected only by a router and good net hygiene concerned me. N360 did not flag any malware. Was N360 working? My faith that it did its job was restored when N360 flagged an email referred site that was not who it claimed to be and without

a certificate. A call to the credit card company claimed it was not one of their sites and was designed to get account numbers and password for ID theft. Good work, N360!

 The boxed version has a 34-page booklet and a 34-page PDF file on the CD. Download versions require downloading a separate PDF file. A 34-page Users Guide does little in education about N360 functions to the computer lover but is complete enough for the XP or Vista computer user. N360 does not work on Windows Operating Systems 95 thru 2000. The backup function seems weak compared to stand-alone backup products but is near-automatic to back up critical data files.

 N360 retails at \$79.99 with a one-year subscription for installation on up to three PCs using Microsoft XP or Vista (32-bit and 64-bit). A two-year subscription retails at \$134.99. Online storage costs \$29.99 for 5 GB to \$79.99 for 25GB. Telephone support is limited to installation help, and then becomes fee-based support. Support by email and online FAQ's is free. Internet ads offer N360 for \$69.99. A Fry's ad offers a "free"  $(\$79.99 + \text{sales tax} -$ 10.00 -50.00 -20.00 rebates) software box if you are current user and \$20 if not a current user. Try the 15-day trial from Symantec at

[http://shop.symantecstore.com/store/symnahho/en\\_US/Co](http://shop.symantecstore.com/store/symnahho/en_US/ContentTheme/ThemeID.106300/pbPage.Trialware_en_US) [ntentTheme/ThemeID.106300/pbPage.Trialware\\_en\\_US](http://shop.symantecstore.com/store/symnahho/en_US/ContentTheme/ThemeID.106300/pbPage.Trialware_en_US).

*Reviews Editor's note: Len reviewed the 2007 software. The 2008 version is now available and details on its capabilities can be found at the aforementioned Symantec-Norton web site.* 

### **Engineering Design and Graphics with Autodesk Inventor 2008**

### *Review by Joe Mizer, NOCCC*

 James D Bethune wrote this and another 18 books on drafting and CAD during the 36 years he has been a professor at the Aerospace and Mechanical Engineering Department at

Boston University. Professor Bethune has twice earned the distinction of winning "The Outstanding Professor of the Year" award, sponsored by The Carnegie Foundation for the Advancement of Teaching and Administered by the Council for Advancement and Support of Education (CASE). Prentice Hall is the publisher; the text

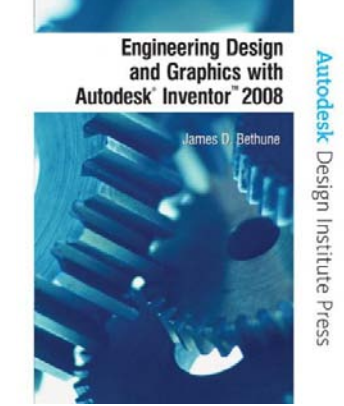

**16 Orange Bytes**  combines the study of Autodesk Inventor with documentation

standards ANSI Y14.5 covering drafting, dimensioning, and tolerances.

 This book is intended for use by students with little previous experience. It will replace the first Graphics class where projections, sections, isometric views, hidden lines and all of the rules for dimensioning, etc. are introduced. This book is also a good introduction to general mechanical design without the stress calculations, and how to make models and drawings using Autodesk Inventor. I hope engineering can finally get away from making drawings with pencil and paper. There are still those who feel you need to start on a drawing board. We live in a 3D world; making 3D models and then converting those models to drawings only makes sense. Prentice Hall and AutoDesk also offer this book with a license to Inventor that can be activated for 180 day's or a full year. Information on this offer may be obtained by contacting Jimmy Stephens at Jimmy Stephens@prenhall.com or by calling 1-800-228-7854, ext 3725. You cannot fully learn to make drawings without practice and you need a copy of the software to practice at a time you find convenient.

 In place of covering the contents of each chapter in detail, I will briefly summarize the material in general and later add more detail. The first eight chapters are tutorials which cover the use of Inventor in a step-by-step process to the making of complex three-dimensional models and also provides information on the making of drawings from models, the type of views which can be created, dimensioning, tolerancing of parts and fasteners and threads. The first eight chapters require two thirds of the book (440 pages) and the last seven chapters the rest of the book's total of 660 pages. Chapter 9 is a good tutorial on springs. Chapter 10 is all about design, modeling and shafts and how it interfaces with other parts. Chapter 11 is about the design of three different types of bearings; plane, ball bearings, and thrust bearings, and how they are represented in a drawings and assembly models. Chapter 12 is a introduction into the different type of gears available to a designer and how to use the design accelerator.

 Chapter 13 covers the tools available in Inventor for the design of sheet metal parts. Even though there are only about 20 pages in this chapter, it is like other similar books and provides a minimal of design information about sheet metal; however, it may be considered a more advanced topic, and the material provided is adequate for an introductory text. Chapter 14 is also short at the same 20 pages covering the making of welding drawings. The final chapter is on the design of Cams; it was very interesting and is a task I do not normally encounter. This is another reason I am glad the material was included by the author.

 As I mentioned, I would like to comment on a few more chapters. Chapter 3 teaches three-dimensional modeling; it gives brief examples of the most used commands, and then gives many practice samples to experiment with. Since solid modeling is the first task in most inventor projects, the more models you create the more experience you get; so do them all if you can, even it you only do a few a day, all forty seven will be done quickly. Chapter four, orthographic views, gives a lot of examples of how standard drawings are created.

Understanding how to make the front, top, side, section, detail, and auxiliary views gets you a long way in making drawings that explain the details of a part to someone looking at your drawing. Even though it is true that manufacturing software can almost program the machining centers automatically from the part model, the set-up machinist, the inspector, and others involved in the process need a lot of information that cannot be conveyed by a 3D model.

 Chapter 7 gives the basics of dimensioning using ANSI standards for both inch and metric drawings. The basic rules are given and the standard things not to do are presented. This tutorial gives a lot of examples of how to correctly dimension a drawing and then how to get Inventor to place the dimensions where and how you want them. I could not think of a style of dimensioning which is not presented in great detail; this chapter is one of the most important in the book for an entry-level designer.

 Chapter eight on tolerancing will be considered by some even more important than the previous chapter, because, after creating the 3D part model and making the drawings with appropriate views which show the details of the model, the most important thing is that the part will assemble with other parts. In order for the parts to fit correctly in an assembly, the machinist and sheet metal workers must know the allowable tolerances to follow during manufacture. This chapter is very well designed and leads the student from beginning concepts to material I consider advanced, and essential for machine designers.

 In conclusion, I would like to mention that anyone completing this book, and working and understanding the assignments provided, should be able to use the software in a professional environment as an entry-level designer, which I understand is the purpose of the book. I highly encourage use of this book as your primary study tool or as a back-up resource, and recommend you never stop improving your skills. *Engineering Design and Graphics with Autodesk Inventor 2008* has a copyright date of 2008; the ISBN – 13 # is 978-0-13-159225-4; list price is \$80.00, but it can be found at a discount; user group members can purchase it from the publisher at 35% off list; and, as mentioned before, it was written by James Bethune and is published by Prentice Hall [\(http://vig.prenhall.com/catalog/academic/product/0,1144,013](http://vig.prenhall.com/catalog/academic/product/0,1144,0131592254,00.html) [1592254,00.html](http://vig.prenhall.com/catalog/academic/product/0,1144,0131592254,00.html)).

### **Damn Small Linux**

#### *Review by Bill Allen, NOCCC*

 While today there is a multitude of Linux distros, Damn Small Linux {DSL} is unique. It is designed to require a minimum of computer capabilities, such as those with low RAM or low HD capabilities like that old one gathering dust in the closet. The distro is designed to install in only 50MB of hard disk space. If a HD is available for DSL installation then only 16MB of RAM are need. And, there is more than one way to utilize DSL. It can also be run from a CD without HD

<span id="page-17-0"></span>installation, or it can be run from within Windows or another

installed Linux distro. There are four versions of DSL depending on the type of installation:

- 1. SYSLIUNUX for a floppy drive,
- 2. ISOLINUX for a live CD,
- 3. The Qemu version for virtual running within an installed Linux distro,
- 4. or VMWARE for running in Windows.

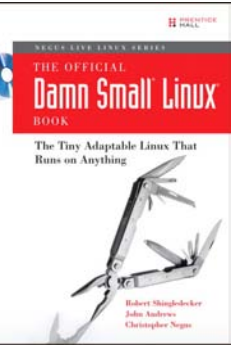

 Most unique is the fact that DSL can be installed on a flash drive, meaning any computer having USB connections can run the DSL operating system. Only a flash drive instead of a laptop would need to be carried on a trip if your destination will have personal computers available.

 DSL is designed to provide the smallest Linux desktop but still includes many of the applications needed for a functional Linux distro. DSL provides graphical user interface programs for: a terminal emulator called Aterm; a minimal text editor (Beaver); an FTP client (AxY); an RPN/Algebraic calculator (Calcoo); a light weight web browser (Dillo); a configurable two-panel file manager (EmelFM); the Firefox web browser; a VOIP client (gPhone); a file finder (GtkFind); a Postscript viewer (Gvu); a rich-featured text editor (Ted); a spreadsheet program (Siag); two remote desktop clients (VNC Viewer and Rdesktop); a PDF viewer (Xpdf); a multimedia program (XMMS); a simple image manipulation and paint program (Xpaint); a thumbnail image viewer (ZXGV); and a program for screen magnification of the visually impaired.

 Those are just the GUI-based programs on the DSL CD that are available when running from a CD boot up. In addition, there are ten more terminal based programs: one for FTP; a minimal personal database management; CD burning, serial terminal emulator; a file manger; a remote messaging and IRC client, a text editor; a tiny 79.3Kbyte text browser; a client for Windows file sharing; an advanced terminal based text editor; and SQLite, the SQL relational database management system.

 While desktop icons are provided for a number of the above programs, essentially all of them are available thorough a program called Fluxbox. By right clicking on the desktop, a series of dropdown menus are made available, including one for selecting applications. Additionally, reconfiguring the desktop to your satisfaction is also provided through Fluxbox, including other functions such as making systems changes. It is in the Fluxbox that you select "power off" to leave DSL. Other Fluxbox menus include: Games; Xshells; MyDSL; Windowmanager; and a 'run application' choice.

 The comprehensive 426-page '*Official Damn Small Linux Book'* explores all the above programs plus the four alternatives for installing DSL. All the material on the CD is available for download at the author's web site, as are any recent updates ([http://www.damnsmalllinux.org](http://www.damnsmalllinux.org/)).

Interestingly, the originator of Damn Small Linux was a bead and jewelry storeowner who became interested in HTML, Perl and ultimately, Linux. The other two coauthors came to DSL with extensive Linux backgrounds – one with over 35 years in IT and the other being one of the world's leading writers of Linux books.

 DSL is a fascinating approach to a Linux distro – as small as possible while providing practically all the applications one might want for a fully functioning computer operating system. That said, a tyro Linux user will find it essential to have the DSL book at hand when diving into DSL. It is not a handholding distro for new Linux users.

*'The Official Damn Small Linux Book'* is listed at \$39.99 by the publisher, Prentice Hall. However, our Orange Bytes (see p. 4) indicates NOCCC members can get a 35% discount by purchasing directly from the publisher at [http://www.informit.com/store/product.aspx?isbn=013233869](http://www.informit.com/store/product.aspx?isbn=0132338696) [6.](http://www.informit.com/store/product.aspx?isbn=0132338696) You also can buy the book at a discount from Amazon.com and other Internet sellers.

 It was interesting to grope through *Damn Small Linux* learning how much can be provided in such a small package – bigger on the inside than on the outside - so to speak. For resurrecting that old PC, *Damn Small Linux* may be just the trick. Give it a try!

 This review was written with Microsoft Word on a PC with 2.5GHz CPU, 1MB RAM, and a 120 GB HD, including cable Internet access.

# Get Ready for the Time Change

The days are getting shorter, and that must mean we're at the end of Daylight Savings Time. This year the time change occurs on November 4, 2007, *the day of our November meeting*, but one week later than previous years. You can use this Daylight Savings Update Guide at <http://go.microsoft.com/?linkid=7559941>to make sure your system is ready for the switch.

### **Gene Barlow at October 2007 Main Meeting**

#### *By Ted Littman and Ed Koran, NOCCC*

Gene and wife Linda have been regular presenters at NOCCC main meetings. They have their own firm (**User Group** 

**Relations)** that sell software produced by a number of companies as well as fee-based PC services. For more information, check out their web site [www.usg.com.](http://www.usg.com/) Here you can sign up to receive their monthly e-mail newsletter with useful advice and information about the products he sells. The Barlows offer generous discounts to user group members.

Gene's presentation was titled "Top Ten Ways to Protect Your PC." He always arrives fully equipped with current slides and clear explanations. He is an engaging speaker and had a nice<br>Q&A exchange with our Q&A exchange with our attendees during the briefing and afterwards.

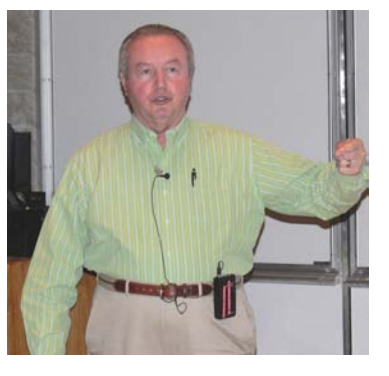

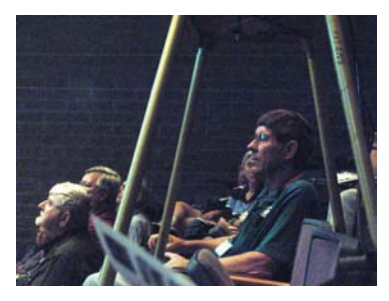

Gene initially talked about the need to **Stay Current with Technology**, #10 on his list presented in reverse order of importance. He noted that the price of PCs has dropped dramatically over the years and recommended hardware replacement every 4 -5 years and upgrading applications every

1 -2 years.. Then, he described the features of White Canyon's *IntelliMover*, a product he represents that can be used to transfer data files (but not programs or the OS) from your old computer to your new one.

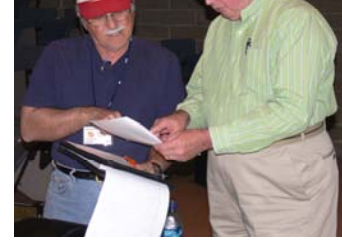

**Organize Your Hard Drives** was Gene's second topic, #9 on his list. This has been one of his mainstay

topics over the years. He recommends using a minimum of two partitions, one for the OS & programs and another for data. And, he suggests a separate HD for backup. Then, Gene did a bit of promoting for one of his products – *Acronis Disk Director Suite.* This is a very good program, actually, and is very similar to Partition Magic.

**"Sandbox" for Risky Tasks** was the third topic and #8 on Gene's list. Basically, this involves using a so-called *virtual drive* for browsing the Internet, testing new software, and maybe use by one's grandkids. Microsoft has a free program

that, in effect, creates an isolated area on your hard drive for these activities so that malware can't infect the rest of your system. If you are infected, it is a simple process to delete the virtual drive and create another one. And, you can install multiple sandboxes with different operating systems. Of course, you do need a lot of RAM, at least 1GB. Gene then talked about *Acronis True Image Try & Decide* utility and *Storage Craft Shadow Surfer.* True Image also can create virtual drives.

**Wipe Hard Drive**, the #7 topic, covered the issue of making sure that personal data on a HD are obliterated, not just "deleted," like when you dispose of a PC. Two good products for doing this are *White Canyon's Wipe Drive* and *Secure Clean.* I have used both of these.

**Encrypt Private Information**, #6, is a very important issue with the current threat of identity theft. Gene talked about password encryption of Internet accounts and file encryption of your financial records and stock portfolios. Then, he described using the *White Canyon My Security Vault Pro*  software.

**Beware of Spam**, #5, although mostly a nuisance, can be dangerous as when attachments to e-mail contain viruses or links take you to phishing sites.

**Security Patches** is #4 on Gene's list. Here, he talked briefly about the problems of hackers attacking through breaches in your operating system or program software. Therefore, the need to install patches from program vendors as soon as available is essential. No pitch for Barlow products!

**Internet Security**, the  $3<sup>rd</sup>$  most important issue covered topics like the need for a good firewall and the importance of security software (Gene prefers the "buy" products over the free ones for antivirus and spyware protection). He then briefly covered some hacker tools like "key loggers."

**Get Professional Help**, #2. This is a relatively new area for Gene and it involves some new fee-based services that he represents to help you with hardware and software problems: *Invisus iClean, Invisus iSafe,* and *Invisus iCore.* 

Finally, Gene got to his favorite topic, **Back Up Your Hard Drives**, #1 on the Barlow hit parade. You can find a lot of information at his web site on this; we reprinted one of his reports in the Oct. Bytes as well (p. 9). Gene recommends using *Acronis True Image 11* software and a large external

hard drive. I use a previous version of this program and like it.

The photo on the right shows Linda explaining how to order software from UGR.

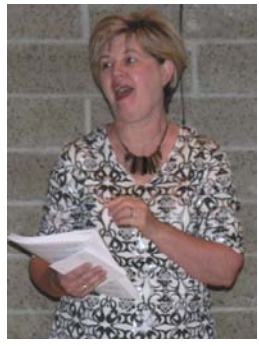

**November 2007 19** 

### SIG Meeting Reports

### **AutoCAD SIG**

### *By Joe Mizer, SIG Leader*

This Special Interest Group is basically a discussion group in which we try to answer your questions. It can be specific or a general inquiry on how to get started with AutoCAD. Even if you don't have a question, you are welcome to come and listen. We have worked with Mechanical Desktop, Inventor, SolidWorks, Architectural Desktop, and AutoCAD 14 through 2004. We hope you can join us at the next meeting.

### **Computer Aided Investing SIG**

#### *By Bob Krishfield, SIG Leader*

**Market Review**: In September, we saw again some more of the volatility that dominated the August markets, but when the Fed made its move to lower the interest rates, the markets responded and shot straight up . As we began October, the NASDAQ was hitting new highs and the Dow and S&P500 hitting record highs. Volume was not

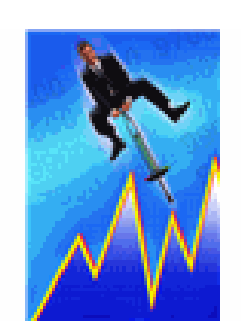

strong so there is concern about hold[ing these levels. Looking](http://office.microsoft.com/clipart/results.aspx?Scope=MC,MM,MP,MS&PoleAssetID=MPj04010060000&Query=Business+metaphors&Origin=HH102374231033&CTT=5)  at the breadth charts, the McClellan Summation index is steadily climbing from its August bottom, a strong indicator that the market bottom was behind us and we're back into a bullish trend.

The VIX and VXN charts show that present levels are not near the levels where a major top occurs, so there's more room to go. Looking at the style and capitalization charts, they show that growth is still outpacing value stocks, but there is little difference between large and small cap – so go for growth, a safe haven during this period of uncertainty and high volatility. A review of the industry groups and sectors showed Gold and Energy very strong, along with Consumer Staples, Materials and Telecomm. So what does all this mean? The old rule of "Follow the trend - the trend is your friend" makes the best sense, but with caution while there is high volatility. Analysis of market opinion yields moderate optimism, watching for signs of change from the next actions of the Fed and the Q3 earnings reports. The magic of Bernanke's interest cut rate is starting to wear off, and he will need to give us another cut if the earning's reports don't come in a little stronger than they have been.

Of course this could quickly change with a change in oil prices or new political events. Near term, the gurus are predicting a higher market, but generally agree there is a major correction by the end of the year or beginning of 2008.

New sites of interest: Collective2.com, masterdata.com, and investopedia.com.

**Discussion**: Stock Picking Ideas – We passed around several hot stocks sheets from various sources including: Morningstar, Zacks, and Stockscores. The list of publications and web site offering hot stock picks is a long one and not very useful. Stock picking needs to be done in context with one's investing or trading methods and goals. Picking a stock ready to buy for a long-term position requires it to be near a low or dip in price and ready to move up, such as near the 50 day moving average – an indicator many institutions follow. If you can buy it just before the big guys do, you can profit from the increase in price as large volume buying takes place. Several members mentioned that good stock picking required reading charts and knowing how to read key patterns, and that is not easy and takes a lot of time to do well. IBD CANSLIM method depends on investors to use the IBD charts, their list of 100 candidate stocks, and mastering a few important chart patterns.

They have made a business of the information and instruction, but this type of stock picking is not for everyone. Using computerized systems is another approach, which requires developing skills to apply the systems features to a process that is rigorously applied, over and over to find the great stocks and the time when they can make you money. VectorVest is a popular system that is advertised to provide great results, but most members who have tried it were disappointed with the results. Users of other technical analysis systems admit their methods are not optimal and an effective automated tool for stock picking would be like finding the Holy Grail.

*In November we will continue this discussion thread to help sort out what works and what doesn't, and some new ideas to try.* 

### **AmiBroker SIG**

#### *By Bob Krishfield, NOCCC SIG Leader*

There are three timing systems that we are evaluating. In Sept, we looked at the Seasonal Timing System, and this month we'll look at the Risky System, and a Trading approach using a signal developed using Zig Zag. Some investors won't use the ZigZag because its last leg is not set

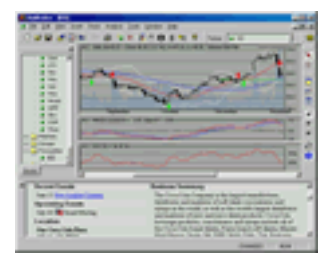

reliably – the indication that is most important for making current decisions. We did a short review of how the zig zag indicator can be used as a trend indicator and filter. There is a good explanation of uses of zig zag in StockCharts.com, going into details for measuring retracements, and filtering out noise and small price movements. A chart was displayed to

show how zigzag settings could be used to filter out price changes, and bracketing the changes to determine how big they are.

Of most concern is the issue of how to get around the unreliability of the last leg (or how to use the last leg without using future price values). The key is the fact that zig zag only plots a new leg when the set percentage or point change has occurred, otherwise it continues with the current leg. So if you wanted to use it as a trading signal, it would be valid if you waited long enough for the target index to move the required amount to trigger a change in direction. Waiting for the chosen percent change to trigger after a change in direction produces a lag in the buy or sell signal by several bars, but the results still produces results that can avoid large drawdowns.

We tested the zigzag signal and optimized the size of the percent change to get the best return. In a bull market when the security was in a strong uptrend, using the signal to trade did not improve the return over buy  $& hold -$  many times it reduced the total return, but it reduced the risk and drawdown, getting out of the market during downswings. But due to the trading lag, there was a lot of slippage getting in and out, compared to buy & hold. In trading range markets where securities were bouncing around, it had better results, including beating buy & hold. Looking at what it does in retrospect, it will allow you to trade around large swings, but won't help very much when they don't exist. More testing in needed to find exactly where best to use this approach.

The risky system was developed by Don Bell and uses four market indexes to determine trading signals. The signal logic is based on the premise that a trade (buy or sell) should take place when all 4 indexes have a significant change in direction as measured by the price oscillators uniquely set for each index. General market indexes such as the S&P500, NASDAQ 100, Russell 2000 and S&P400 are used. The settings require optimization over the last few years, and further fine tuning or optimization for specific securities traded.

*November — These trading systems can achieve over 30% average annual returns. We will refine these systems and add to them over the next few meetings.* 

### **Pig SIG Open to All**

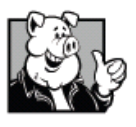

 Meet us outside Irvine Hall from about noon to 12:30 p.m. There is also a buffet lunch and snack bars open in Argyros Hall.

 There are several benches where NOCCC people gather, eat and chat. Just look for the member badges, grab a chair and join in! This

is an informal group, so many different subjects are discussed. It's a great opportunity to mix, mingle and network. See ya there!

### **Raffle Winners from the October 7th NOCCC Meeting**

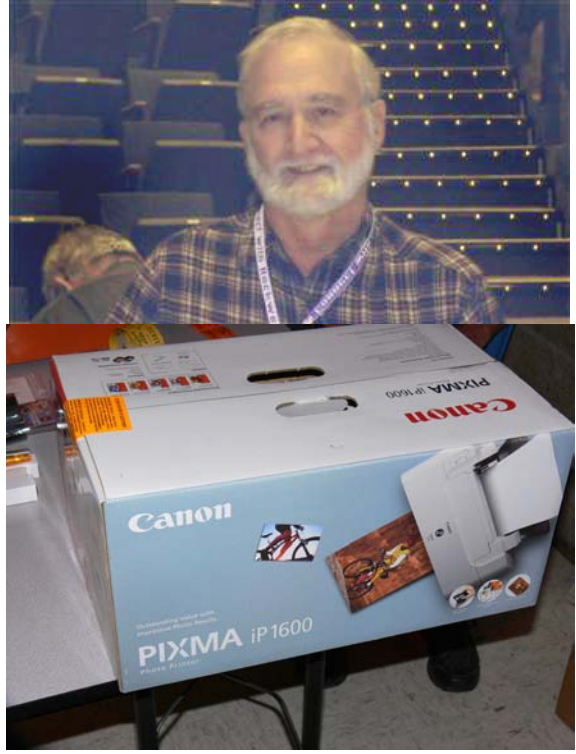

**Winner of the Canon Photo Printer!**  We Won Too!!!!!

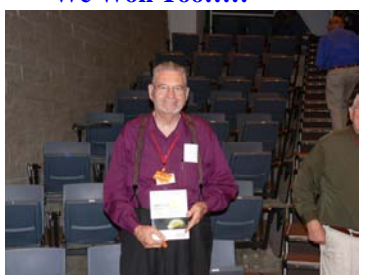

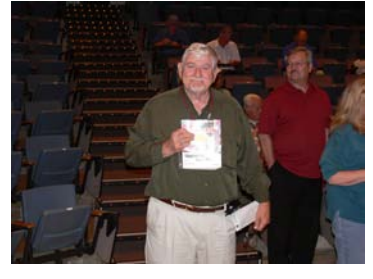

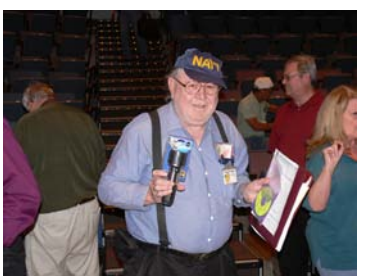

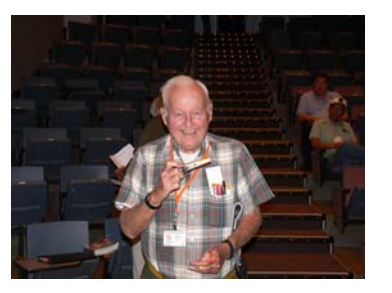

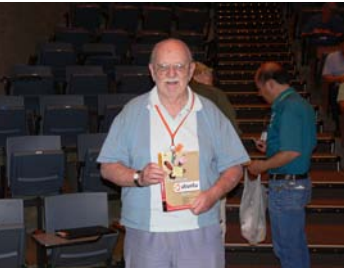

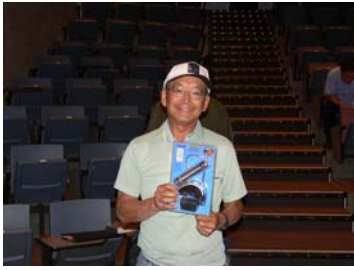

### **Digital Photography SIG**

#### *By Larry Klees, SIG Leader*

### **My Commentary on the Digital Photography SIG Reports.**

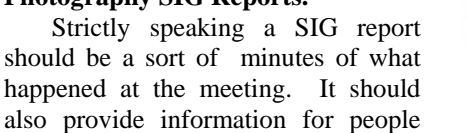

who were unable to attend the meeting. While I do this in part, I like to make some additions and some deletions to what happened at the meeting. It has been my intent that the meeting and SIG report should supplement each other.

Some of the additions occur because, after having more time to cogitate, it is possible to offer better answers to questions asked at the meeting. Other additions are intended as an incentive for people to read the SIG report even if they attended the meeting.

Some of the deletions occur because the SIG report simply doesn't have enough room for complete coverage of the meeting. This should also encourage people to attend the meetings.

#### **A Note About the Pictures in My SIG Reports.**

When you are viewing photographs and illustrations in the SIG report, please download the PDF version of the BYTES.

It is extremely difficult to capture the required detail in images small enough to be included in the newsletter, and the laser printer destroys even more details in the hard copy version. With the .PDF version, you can zoom in to see the details that are there. Most of the images are intended to be viewed in color. For example, the printed version would never let you know that photo of birds below is a mixture of color and black & white. The dragonfly picture is all about

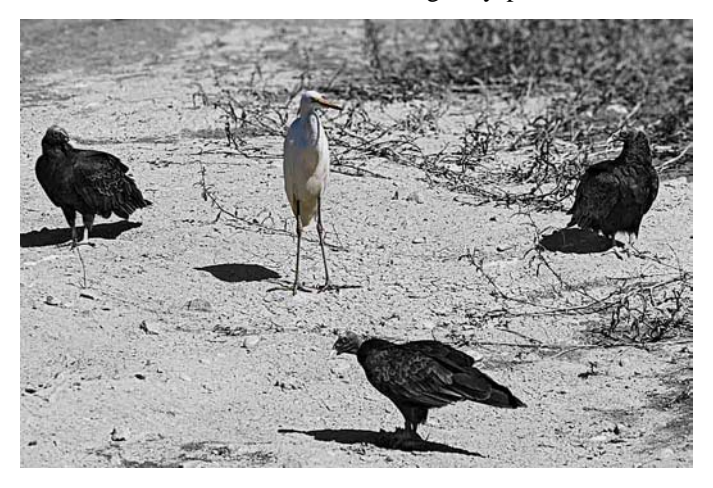

shades of yellow, green and purple. I've never seen a yellow dragonfly before and if you view only the printed BYTES, you probably won't either.

#### **Last Month**

We visited several websites that offer tutorials on photography.

- <http://tipsfromthetopfloor.com/>
- [http://www.hp.com/united](http://www.hp.com/united-states/consumer/digital_photography/articles/articles_list.html)[states/consumer/digital\\_photography/articles/articles\\_list.h](http://www.hp.com/united-states/consumer/digital_photography/articles/articles_list.html) [tml](http://www.hp.com/united-states/consumer/digital_photography/articles/articles_list.html)
- <http://www.watchandlearnphotoshop.com/index.php>

One of those lessons showed an easy way to create a single color object in a black and white photo. The lesson provided just the method required to modify this picture.

In the original color photo, green foliage distracted the eye from the triangular pattern of the black buzzards. Converting the picture to black & white prevents the distraction and makes the composition much stronger. Having the *white* egret be the only *color* object in an otherwise black & white photo not only enhances the egret's out of place appearance; but also pleases me in a way similar to the joke of the mime, Marcel Marceau having the only spoken line in the 'Silent Movie.'

#### **Helpful Tip**

Camera memory has reached prices of 10 – 12 dollars per

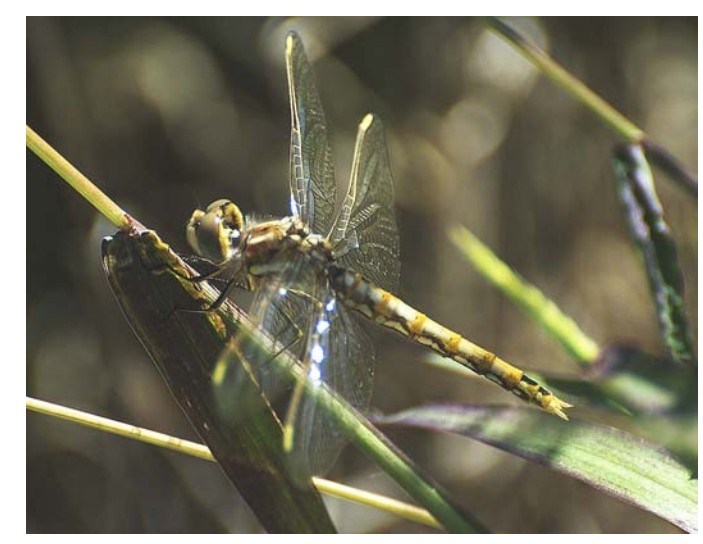

gigabyte when it's on sale; with speeds in the 80X to 100X range. You should always carry a memory card in your camera and a spare. Each one should be able to hold at least 100 pictures at your camera's highest resolution.

The spare memory (with miniscule weight or space requirements) bales you out if the other one fails. It lets you keep shooting on those rare occasions when the other one gets full. (It happens!) The extra capacity also allows you to shoot those rapid fire bursts for just the right shot. When your mind is already occupied with the details of trying to get a great shot, the extra memory will free you from the distraction and worry of running out, or how to ration your few remaining shots.

Depending on your camera, the 80X or higher speed can prevent lost shots. Depending on your computer the high speed may help with the uploading. If the speed doesn't help now you may get a faster camera or card reader in the future.

If you have a helpful tip, please submit it for the benefit of the rest of us.

#### **Next Month**

*I got my first ever telephoto lens specifically for a pelican hunt. In November, I will show a few slides from that hunt most of which are not of pelicans.* 

*Black & White photos can have beauty or convey information in a way that color photos cannot. We will examine several ways to convert color pictures into black & white pictures. Some are very easy and some do a better job.* 

**If you have some new photos to show off, please bring them.** 

### **Security SIG**

*By Dave Keays, SIG Leader* 

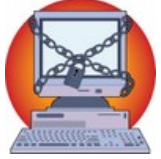

Since I had just made a new posting on my blog about the **Storm Worm** and we had talked about it several months ago, I was ready to go into more details about what it does and what it might do in the future. This

could be a very big problem tomorrow.

That isn't what people at the meeting wanted to know. They wanted to talk about **Vista** so we focused on Vista. People were fascinated with one member's laptop/pad with Vista as the OS. The screen was pressure sensitive and it folded down so it was very easy to take notes on it. There was a lot of talk about how Vista worked with the pad, but we did get some questions in about things like Vista's firewall and how UAC worked.

So far the only defense against this do-nothing worm is to update your Antimalware signatures and do nothing. Don't click on cute pictures just because you like them. Don't click on links in your friend's emails.

My blog is at OCSECSIG.BLOGSPOT.COM and it goes into much more details that what I have outlined here.

*In November we'll be talking about Google and Security. Should we be concerned about security when we are using Google on the Internet?* 

### **PC Q&A SIG**

#### *By Jim Sanders, SIG Leader*

 This month's SIG had some interesting questions but not all that much out of the ordinary and I would rather spend this space on a few topics that I think are in need of airing. One of those items is the flap over Microsoft's silent update of the Windows Update program itself. The entire story is better documented online over several weeks of articles at: [http://windowssecrets.com/2007/09/13/01-Microsoft-updates-](http://windowssecrets.com/2007/09/13/01-Microsoft-updates-Windows-without-users-consent) [Windows-without-users-consent](http://windowssecrets.com/2007/09/13/01-Microsoft-updates-Windows-without-users-consent), and continued at: [http://windowssecrets.com/2007/09/20/02-Protect-yourself-](http://windowssecrets.com/2007/09/20/02-Protect-yourself-from-silent-Windows-updates)

[from-silent-Windows-updates](http://windowssecrets.com/2007/09/20/02-Protect-yourself-from-silent-Windows-updates). The short version is that Microsoft chose to ignore the wishes of users who had selected to not have updates automatically installed. A lot of people choose that option because some updates are in conflict with installed software and break the computer if installed. In this case, the way in which the update breaks WinXP is silent and deadly for anyone who has a major problem with WinXP, has not heard of this arrogant action, and needs to do a repairinstall in place. Along that line, people who install Office 2003 SP3 may find that one of the file types that you use will no longer open; check it out.

On a positive note, I ran across a program called **xplorer**<sup>2</sup>, that you may find useful. This is a replacement for Windows Explorer. It is available in two versions, a "Lite" free download version, and \$30 version. The free version adds quite a few features to what Windows Explorer can do. One of the major added features is the two pane view. A long list of features that can be added can be viewed at <http://www.zabkat.com/x2lite.htm>. The added features in the paid version are even longer. I haven't sprung for the money version yet. One feature that is supposed to be in the Lite version that didn't work for me may be reason to spend the money all by itself. The feature is the ability to search files that contain multiple text words defined using Boolean operators. The standard Windows Explorer allows you to search file for a single text string. Many times this results in a lot of hits. For instance, I know I have a file on my computer that is a Home Automation SIG report that talks about an electronic light switch. Any one of the words; "Home," "Automation," "electronic," "light" and "switch" are going to return a lot of hits. Searching for a file that contains "Home," and "Automation" and "electronic" and "light" and "switch" is likely to return just one hit.

*In November, I will spend additional time on this program.* 

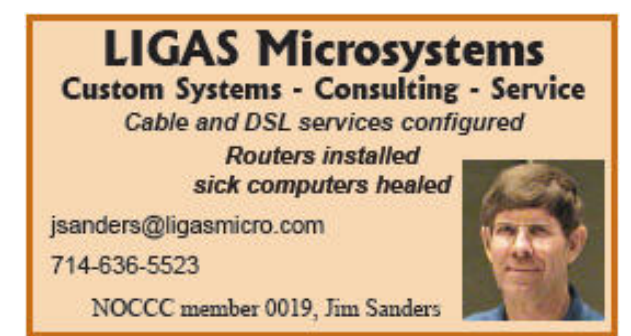

### **Hardware SIG**

*By Herbert Wong, Jr., SIG Leader* 

 The topic for the September 7, 2007 Hardware SIG was *Hard Disk Drive Technology*. Modern **hard disk drives** (*HDD*) offer huge amounts of storage with reasonably high performance.

 My first hard disk drive was a used **Rodime** 5¼" drive (\$650) that held five megabytes (MB) and required a controller card (\$250). Last week, Best Buy had **Seagate Barracuda** 3½" SATA drives (\$100) that holds five gigabytes (GB). That's a capacity increase of 100,000 times and a price decrease of 89 percent. So, we have a 900,000 times increase in capacity for each dollar after two decades. If I could only find some gold or good real estate with that kind of return…

 The performance increase in hard disk drives is also impressive. In the earliest days of DVD burners, it was difficult to successfully burn a DVD-R because hard disk drives could not reliably transfer seven megabytes per second. Today, I get an estimated 2.6 gigabytes per minute for copying files from one drive to another. That's well over 40 megabytes per second. Theoretical data transfer rates exceed 100 megabytes per second!

 The primary thing to remember about hard disk drives (and all computer hardware in general) is that not all products are created equal and advertisers lie (or at least mislead). Specifications shown in advertisements frequently are theoretical rates for interfaces, not the actual component.

 Actually, many drives may be created equally. A manufacturer might use the same basic HDD components (i.e. heads, platters, voice coil, actuator arm, motor, etc.) with a different electronic controller board to create different interfaces such as **PATA** (parallel ATA), **SATA** (serial ATA), **SCSI** (small computer system interface), etc. Therefore, it is essential that you look at critical performance specifications.

 An advertisement might show a SATA (serial ATA) product with three gigabits per second data transfer rate. That rate is almost impossible to obtain in the real world and has little to do with the component's (example: the hard disk drive) sustained performance. For a brief burst of data, high data rates can be achieved, but for long data transfers, you'll have to do your research and look up the sustained transfer rate for a hard disk drive.

 The mechanical nature of drives causes problems. Moving heads must overcome the obstacles of inertia and spinning disks require time to rotate. Moving the read/write heads from track to track is dramatically faster now than the earliest drives. However, the limits of mass reduction and everincreasing track density have slowed further improvements in performance.

 The *track-to-track seek time* is measured when moving the head from one track to another. *Average seek time* is the average time to move from any track to any other track.

 When the head is positioned on the desired track, the desired data might be anywhere in the rotation. It might be perfectly positioned for zero time delay, it might have just passed by (requiring the maximum full rotation of the platter), or it might be anywhere in between. This rotational delay to reach the data is *latency*.

 *Access time* is the seek time plus the latency time. The *average access time* is the average seek time plus the average latency time. This is a significant specification. Lower times are better.

 A *disk cache (*composed of random access memory) is a way of improving drive performance by reading or writing data while the microprocessor is doing something else. A larger disk cache is better.

 Of course, all of these specifications are meaningless because in the real world, other things factor in. Most important is the kind of data you are reading/writing; specifically, data that require *random access* or *sequential access*. Benchmarks and reviews are critical in resolving the best drive for your application.

 Now you should be able to read the test results from the aforementioned Seagate drive and know what they mean:

- Read access time of 13.7 ms
- Write access time of 14.9 ms
- Maximum transfer rate of 62.0 MB/sec
- Minimum transfer rate of 34.4 MB/sec.
- Idle power draw of 8.6 watts
- Active power draw of 12.6 watts
- 5-volt peak draw of 3.5 watts, and
- 12-volt peak draw of 29.4 watts.

These data were taken from the Storage Review web site at [\(http://www.storagereview.com/250.sr?page=0%2C7\)](http://www.storagereview.com/250.sr?page=0%2C7).

*The topic for the November 9, 2007 Hardware SIG will be Configuring and Optimizing Your Hard Disk Drive. We'll look at many different ways of setting up one or more physical drives, multiple disk partitions, naming conventions, defragmenting software, backing up, etc.* 

### **Club Business**

### **October Board Meeting Minutes**

**Location**: Universal Career College, 1125 E. 17th St. Suite E210, Santa Ana, CA. Thank you to our host Bill Thorton. **Date**: 10-8-2007. **Call to order**: 7:43 p.m.

**ATTENDANCE**: There were a total of 8 officers in attendance: Herb Wong, Jim Sanders, John Heenan, Donald Heinlein, Ted Littman, Dave Keays, Gerry Resch, and Richard Miller.

The minutes were taken by Donald Heinlein who was appointed Interim Secretary. (He only is available for the next few months.)

#### **OFFICERS' REPORTS**

**Secretary** (Don): Last month's minutes as published in the Bytes was amended to include Dave Keays as an attendee.

**Treasurer** (John): The following amounts were collected last month: \$125 new member dues, \$385 renewal dues, \$2 Library fee, \$25 Consignment table, \$46 raffle, and \$6 coffee. Total dues \$510, total other items \$79.

Membership is 238 Regular, 7 Family, 9 Newsletter for a total of 254.

### **COMMITTEE REPORTS**:

**October Meeting:** About 37 people attended the main meeting presentation by Gene Barlow who donated two software programs to the raffle, one of which will be used in November. Omni Technics ran the eWaste collection and had a truckload of discarded hardware. Gerry said eWaste will provide a recycled **Pentium 4 computer with Windows XP Pro** to the club. Ted made a motion to accept it and use it as the **main raffle prize in December**. After much discussion, this was approved. The next eWast collection will be at the January 2008 meeting.

**Future Meetings (**Herb): The following are upcoming main meeting activities:

- November 4th A presentation by D-Link Systems is planned, but needs to be confirmed.
- December 2nd We do not have a firm commitment.

**Publications** (Ted): The printed October Orange Bytes was received early from UPS using a requested 3-day delivery. Photographs also were very good. A deadline of October 16th was set for inputs for the November Orange Bytes.

**Reviews/Library** (Ted): Three books were taken out, including two requested by a member. One software review was received and returned for revisions. One book was borrowed from the library. **The Book Library is discontinued due to insufficient member interest. All books will be offered for sale at the November meeting.**

**Public Relations:** Jim negotiated a deal with Tamara Chuang, the OC Register's *Gadgetress*, to involve NOCCC and it's members in answering the readership's computer questions. In addition to the newspaper column, there is an online blog. To

date, Jim Sanders & Elise Edgell have provided answers to reader questions. It is hoped that this activity can be expanded with the help of other NOCCC experts. (**[http://gadgetress.freedomblogging.com/category/gadgetre](http://gadgetress.freedomblogging.com/category/gadgetress/stump-the-gadgetress/) [ss/stump-the-gadgetress/](http://gadgetress.freedomblogging.com/category/gadgetress/stump-the-gadgetress/)**)

**Internet**: Dave said he was resuming work on rewriting the club's web site.

**Consignment Table** (Richard)**:** Several items were sold.

**Opening and Closing** (Herb): We still need volunteers for these jobs. Richard volunteered to help set up the tables and to bring donuts for sale.

#### **OLD BUSINESS**

- Jim gave a report on renting a local storage facility (5x5x5) at \$50-60 monthly for club documents & hardware. Keys will be provided to NOCCC officers.
- The need for a club "greeter" to meet arriving guest speakers was discussed. John volunteered to do this. **NEW BUSINESS**
- Dave proposed that we offer a meeting room to computerrelated groups such as PHP programmers. The Board noted that individuals from technical groups were welcome to become NOCCC members and create new SIGs that could then meet at Chapman University.
- Jim said that a router was purchased for the club as approved at the last board meeting to replace the one on loan from Gerry who will set it up and test it.

The next board meeting will be at the current location on November 5th.

The meeting was adjourned at 9:04 PM.

### **NOCCC Membership Fee Schedule**

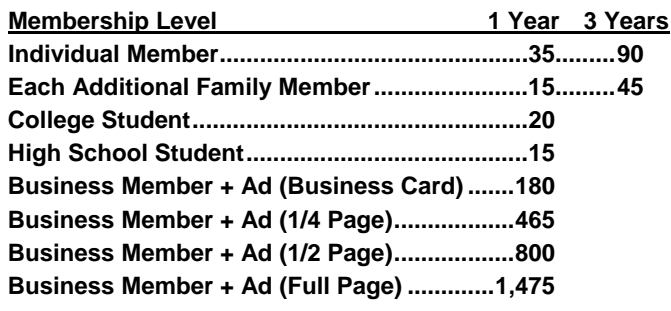

**Membership Donations (\$)** 

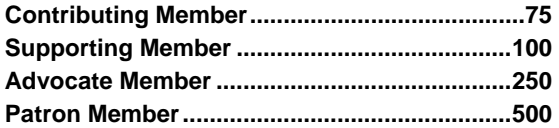

### **New Member Discount Coupon**

To recruit new members, the Board has approved a limited-time membership fee discount. The coupon below offers a \$10 discount to new regular members, a \$10 discount to college students and a \$5 discount to high school student for one year. The coupon will be published in the October, November and December issues of the Orange Bytes and will be available at our web site, [www.NOCCC.org.](www.NOCCC.org) It will be redeemable by through January 7, 2008 when presented to the Club treasurer at the monthly meetings.

To submit the coupon by mail, send the coupon along with the Quick Membership Application found on the inside back cover of the Orange Bytes. **Current members are encouraged to sponsor new members.** As an incentive, the sponsoring member will receive six free raffle tickets at an NOCCC meeting after the coupon has been received by the Club treasurer.

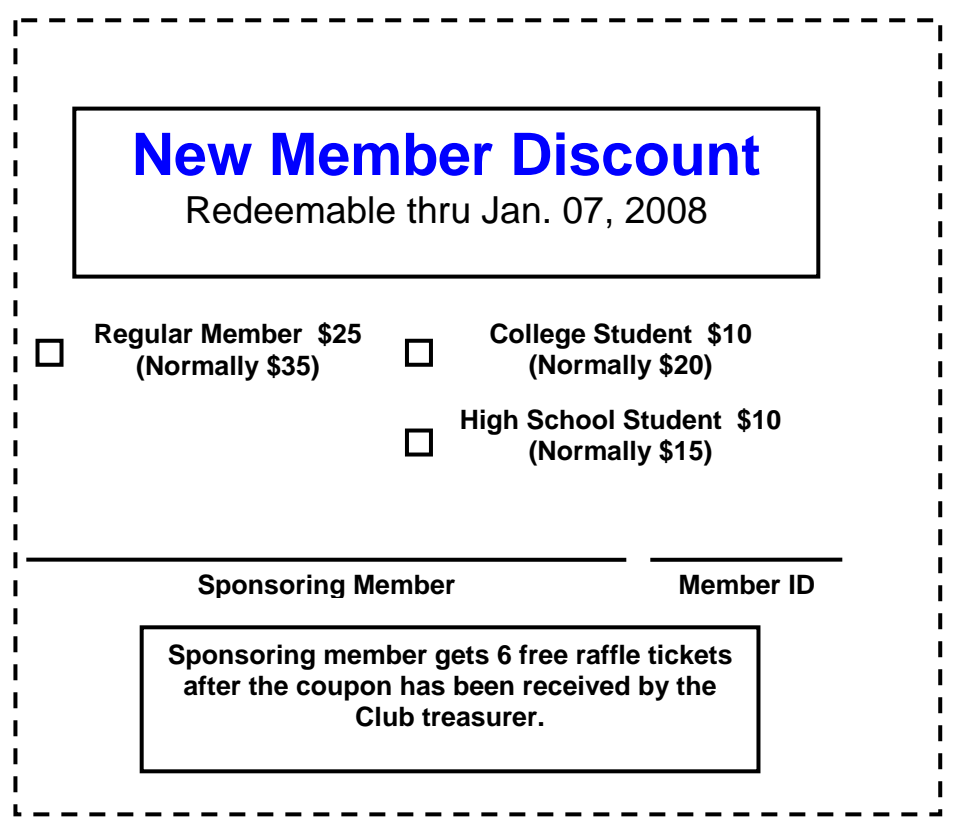

### **New Members**

**Congratulations** to new members who have joined the NOCCC in 2007!

Felipe P. Castillo .......October 2007 Johnny Dau................February 2007 Brett Fisher ................July 2007 Sonya R. Jackson.......June 2007 Jackie Jong.................February 2007 Joe Martinez ..............April 2007

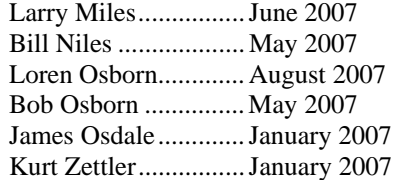

**Publication Information Publication Information** North Orange County Computer Club P.O. Box 3616, Orange, CA 92857 (714) 998-8080

*Commercial display advertisements are welcome, contact reviews@noccc.org.*

#### **RATES**

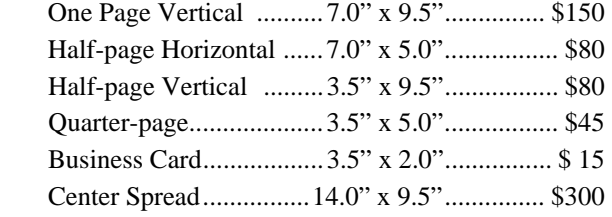

### **Deadline: Tenth of the month**

Discounts: 3months=10%, 6=15%, 12=20% If you are interested in advertising in the publications of multiple User Groups throughout the region or nationally, you can learn more by contacting www.apcug.org

Readers, please tell our advertisers that you saw their ad in

**VISA** 

 **All opinions expressed herein are those of the individual authors only and do not necessarily represent the opinions of the NOCCC, its officers, Board of Directors, the** *Orange Bytes*  **newsletter or its editors. The NOCCC does not guarantee the accuracy or the correctness of advertising or articles in the**  *Orange Bytes***, nor does the NOCCC intend to endorse, rate, or otherwise officially comment on products available. Therefore, the readers are cautioned to rely on opinions presented exclusively at their own risk.** 

**Trademarks/Copyrights** — The mention of names of products in this publication without trademark or copyright symbols does not imply that they are not so protected by law. All trademarks are the property of their respective owners.

**Production** — *Orange Bytes* was produced with

**Microsoft Word** ®

Type set with True Type fonts: Times New Roman, Bauhaus 93, Arial, and Humanist 521BT.

### **Printed by: Creative Technology 5959 Palmer Blvd.**  the *Orange Bytes*<br>the *Orange Bytes*<br>**Sarasota, FL 34232—28 800-533-1031**

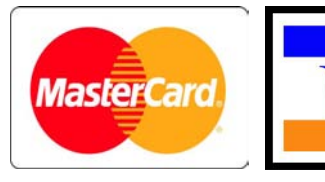

## **Membership Renewal**

When you turn in your Membership Renewal check, PLEASE fill out a Membership Renewal Application.

Memberships may also be renewed on our Website: [http://www.noccc.org](http://www.noccc.org/) 

*Send e-mail address changes to membership@noccc.org*

**November 2007** 27

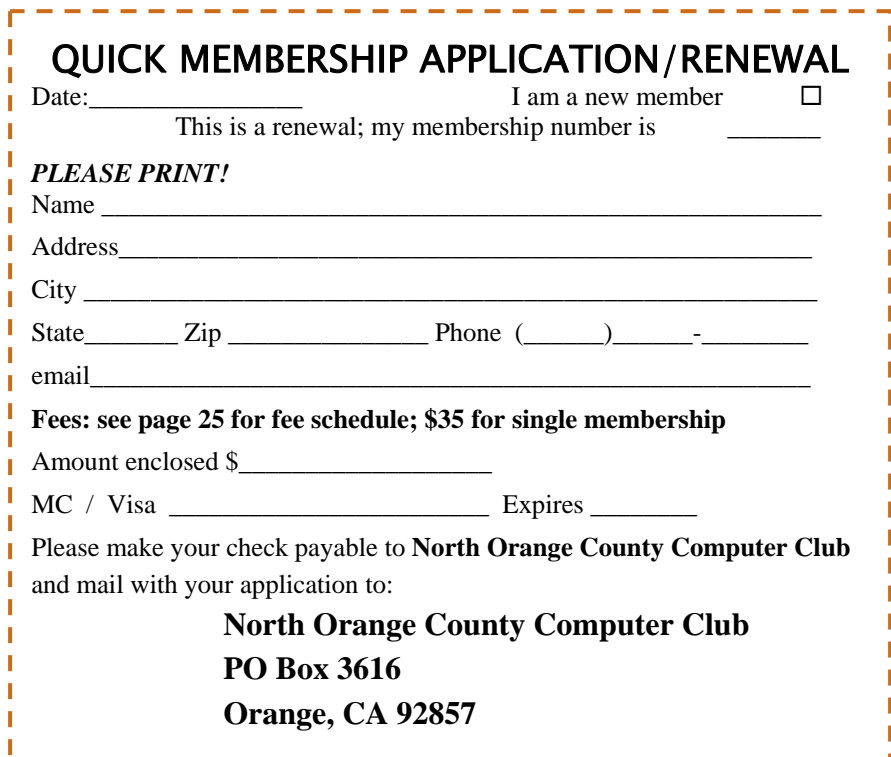

### Are You a NOCCC Member?

- **Meetings**. Keep up with what's going on in the computer world. Hear outstanding industry representatives make presentations of the latest and greatest in computer products.
- **Special Interest Groups.** Our SIGs cover a broad spectrum of user interest; they invite you, whether you rank as beginner or seasoned computerist, to the lectures and demonstrations they
- **Get help with your current computer problems**. In the Random Access portions of the Irvine Hall meetings, you ask your question of the entire assemblage, and more than likely someone will have the answer. The NOCCC **Information Desk, Membership Desk, Reviews**
- **The NOCCC Help Line. NOCCC** volunteers, experts in their fields, are ready to assist with your problems, and are as close as your telephone.
- **The** *Orange Bytes* **Newsmagazine**. Our Award Winning news magazine reports on current activities and gives you articles and reviews geared toward your needs.
- **Raffles**. We have distributed thousands of dollars worth of hardware, software, and book raffle prizes at our Main Meeting.
- **Product Review.** Write a review for this newsletter and keep the software, hardware, book or CD. Members' reviews are published in this newsletter.
- **Consignment Table**. We have a thriving consignment table on select monthly meeting days in which we assist members to sell or buy all kinds of computer items.
- **Volunteer Work**. You are given opportunities to help our activities with interesting assignments. *An all-volunteer organization*, you can join with other members in a variety of activities, write articles for our newsletter, conduct a seminar, run a SIG, man the help desk, show new members around, help the membership committee, and more.

**North Orange County Computer Club Non-Research Club Non-Research Club Non-Research Club** Non-Research Non-Research Non-Research Non-Research Non-Research Non-Research Non-Research Non-Research Non-Research Non-Research No **PO Box 3616 U.S. POSTAGE PAID Orange, CA 92857** SANTA ANA, CA

**Parking Information** — Chapman University's main parking lot (P6) is on the north side of the campus (enter from Glassell and University Dr.) and lot P3 (N Center St. and E Sycamore Ave) is free of charge for **NOCCC**'s meetings on Sunday. Please feel free to park in the parking lots. *Note that Center St. does not run through to Chapman Ave.* 

sponsor, and to share computer knowledge. Parking is also free on the **campus-side** of the surface streets. The city of Orange's parking laws prohibit parking in front of residential housing which is across the street from Chapman University. **Expensive parking tickets will be issued to violators.** 

> **Desk, Consignment Table**, and most of the meeting rooms are in the Irvine/Hashinger Hall and the Science Center on the east side of the campus (near Center Street).

> Become an **NOCCC** member by signing up at the Membership Desk on our general meeting day, usually the first Sunday of the month. Or simply fill out the form on the reverse side of this page and send it in!

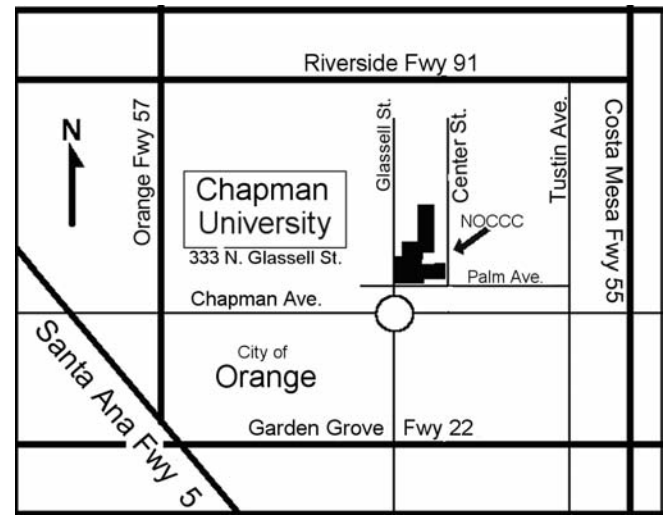

**PERMIT NO. 1588** 

**Address Service Requested** 

**Members: Your expiration month and year appear on your mailing label. Please renew promptly, using the application inside.** 

Dated Material - Please deliver by October 31